# **Explora amb la micro:bit MÒDUL 2: ANEM A LA MUNTANYA AMB LA MICRO:BIT**

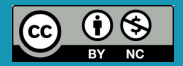

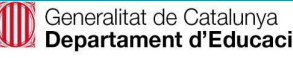

## **Continguts del mòdul 2:**

- **● M2.R1 Comptador de passos**
- **● M2.R2 Fem un termòmetre**
- **● M2.R3 Detectem la llum**
- **● M2.R4 Mesurem la humitat dels boscos**
- **● M2.R5 No perdis el nord**
- **● M2.R6 Compte que fa pujada!**
- **● M2.R7 Rellotge esportiu**

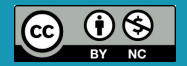

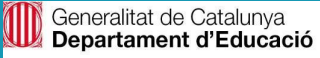

# **M2 R1. COMPTADOR DE PASSOS**

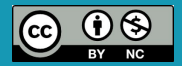

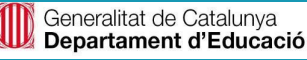

#### **Sabies que…?**

Anomenem *comportament sedentari* aquell comportament que suposa passar molta estona sense moure'ns gaire al llarg del dia.

Els comportaments sedentaris típics inclouen veure la tele, jugar a consoles, utilitzar l'ordinador, conduir un automòbil, llegir, etc. Estudis recents han demostrat que el sedentarisme és un risc per a la salut tan important com no fer suficient activitat física o com fumar.

Què podem fer per trencar amb el comportament sedentari? És recomanable incloure a la rutina diària algun tipus d'activitat física. Aquesta activitat pot ser des de caminar fins a algun esport que ens agradi (patinar, córrer, ballar, nedar, practicar esports en equip com futbol, bàsquet…), utilitzar escales en lloc d'ascensors, etc.

És important començar amb petites sessions d'activitat física i augmentar-ne gradualment la freqüència, la intensitat i la durada en el temps.

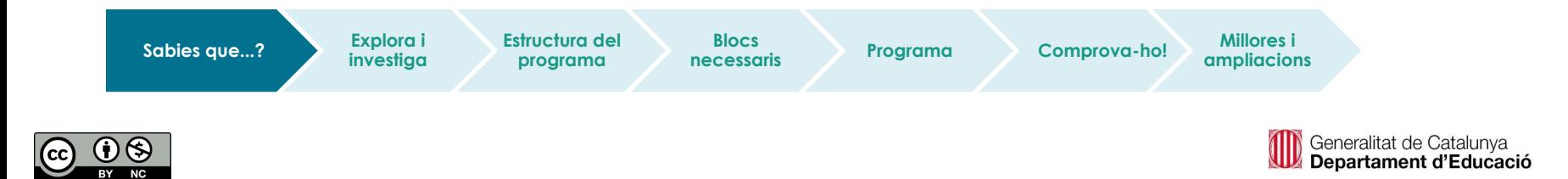

#### **El repte**

Ets una persona activa?

Acostumes a anar caminant a l'institut? Saps quantes passes fas durant el dia?

Programa la teva micro:bit perquè t'ajudi a comptar els passos que fas durant el dia: fem un podòmetre!

- Per realitzar aquest repte, hem de programar **l'acceleròmetre**, que és el sensor de la placa micro:bit que detecta el seu moviment.
- Cada cop que es mogui la placa, la pantalla de la micro:bit mostrarà el **nombre acumulat de passes** (1, 2, 3, 4...).
- Incorpora-hi també un cronòmetre que ens ajudi a mesurar el temps que estem caminant.

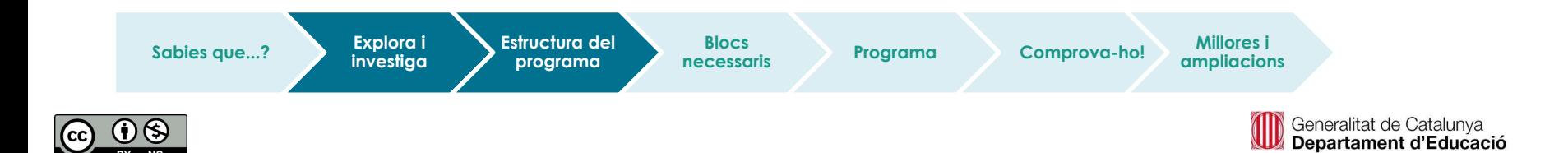

#### **Estructura del programa**

Farem servir la variable *passos* **per emmagatzemar el nombre de passos que fem.**

Com programem el **cronòmetre?**

- **Botó A :** inici del cronòmetre.
- **Botó B :** parada del cronòmetre.

Hauràs de crear dues variables:

- 1. Variable *temps*: emmagatzema el temps que ha passat d'ençà que es prem el botó A. Incrementarà 1 segon sempre que no s'hagi premut el botó B.
- 2. Variable *crono*: fem servir aquesta variable per detectar si el botó A o B s'han premut:
	- a. Quan es prem el botó A, la variable pren el valor 1.
	- b. Si el botó B s'ha premut, la variable valdrà 0, i es pararà el cronòmetre.

Per últim, programem que, en prémer el botó B, es mostri la variable *temps* a la pantalla.

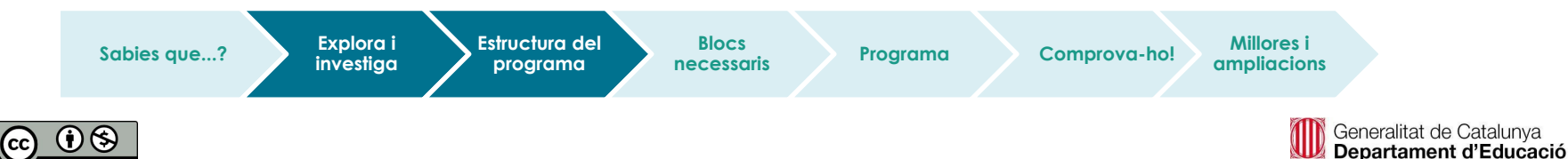

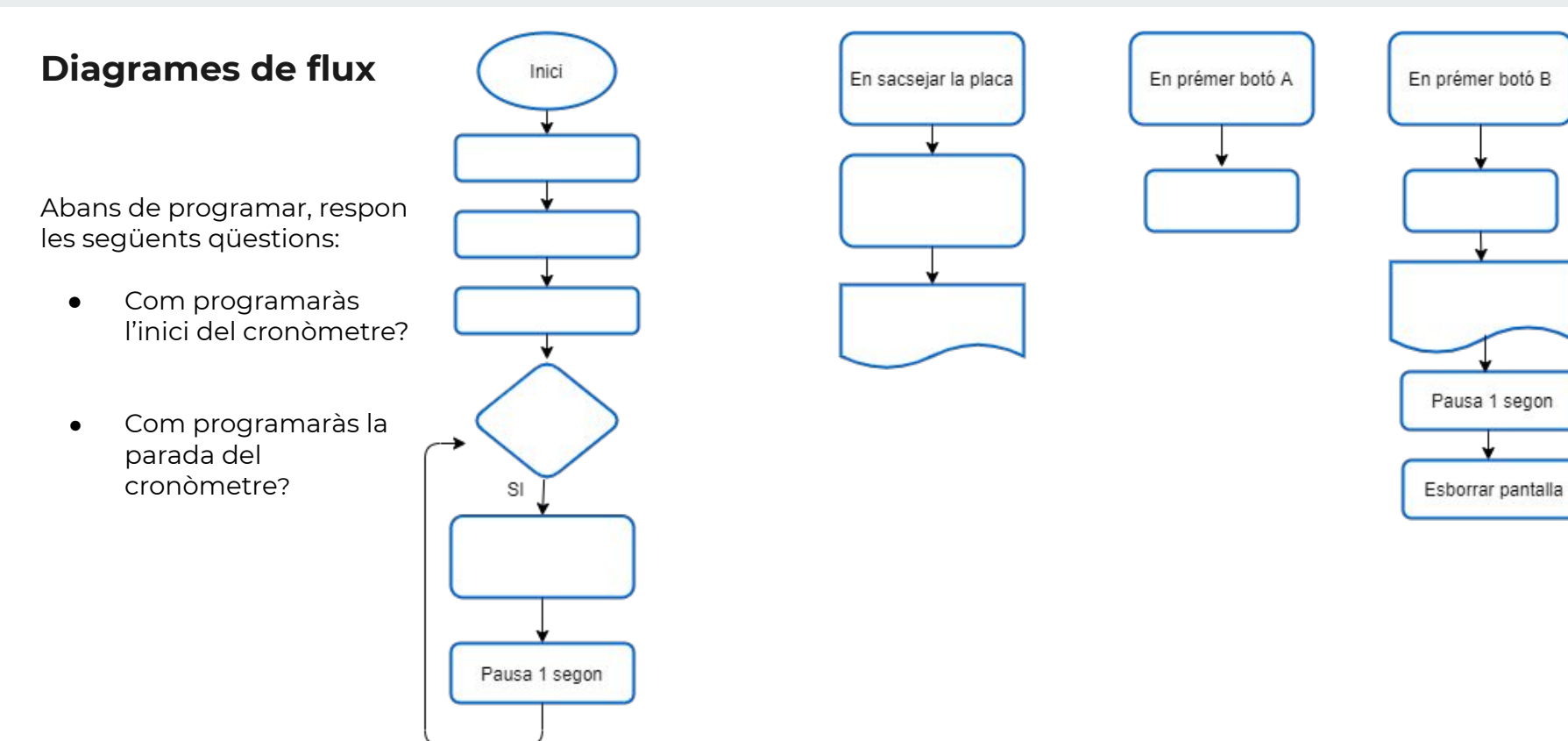

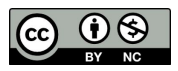

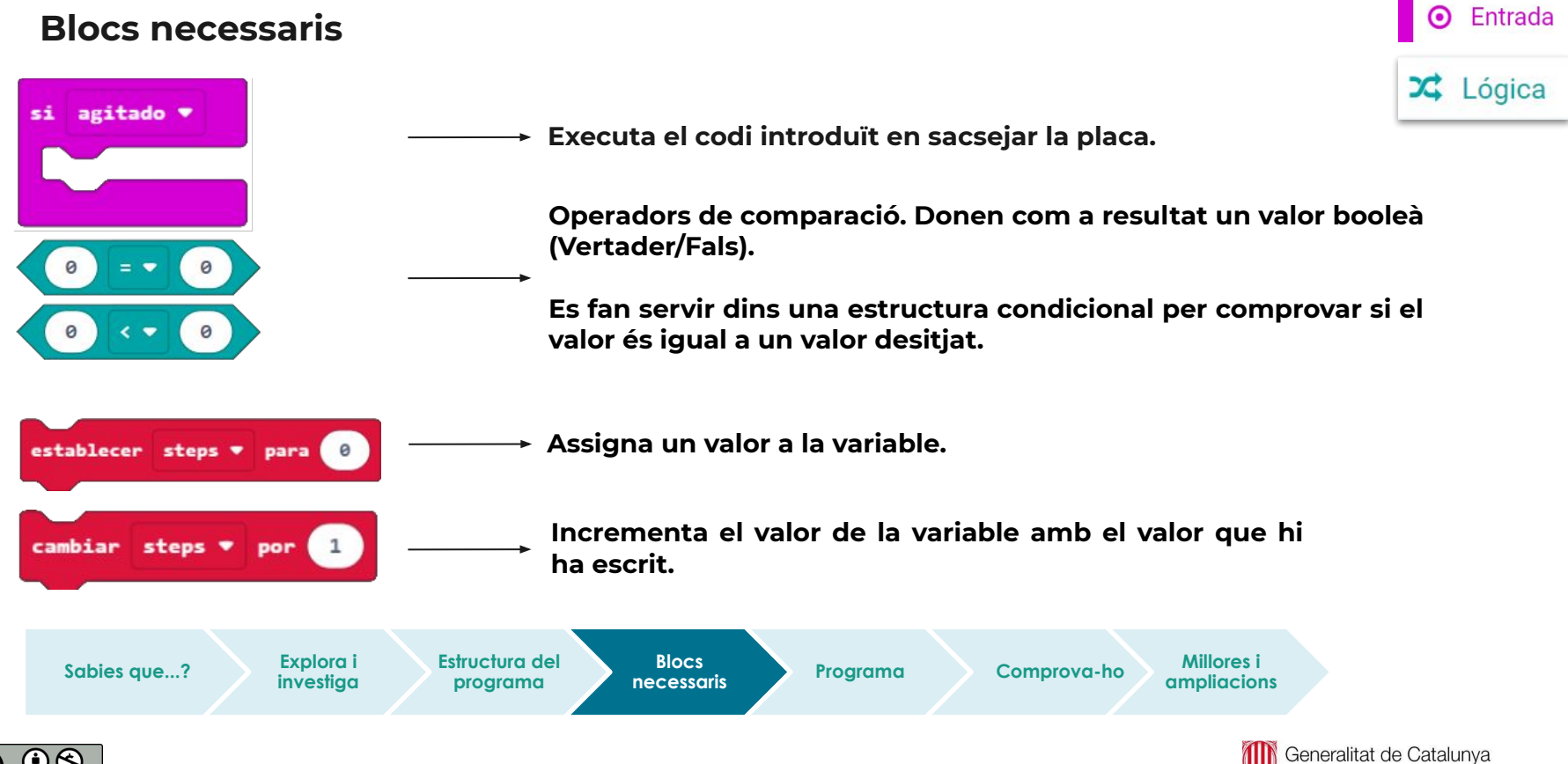

Observem que al simulador s'hi pot veure el programa sense necessitat de descarregar-lo a la placa.

**Programa** ruta que facis caminant habitualment. 1. Tria una ruta saludable del teu poble o ciutat, o qualsevol

2. Programa la micro:bit perquè faci un recompte dels passos que fas en realitzar aquesta ruta.

3. Fes servir la placa en un itinerari, i compara els teus resultats amb la resta de companys. Qui ha fet més passes?

4. Amb ajuda del **cronòmetre** mesura el temps que has estat caminant.

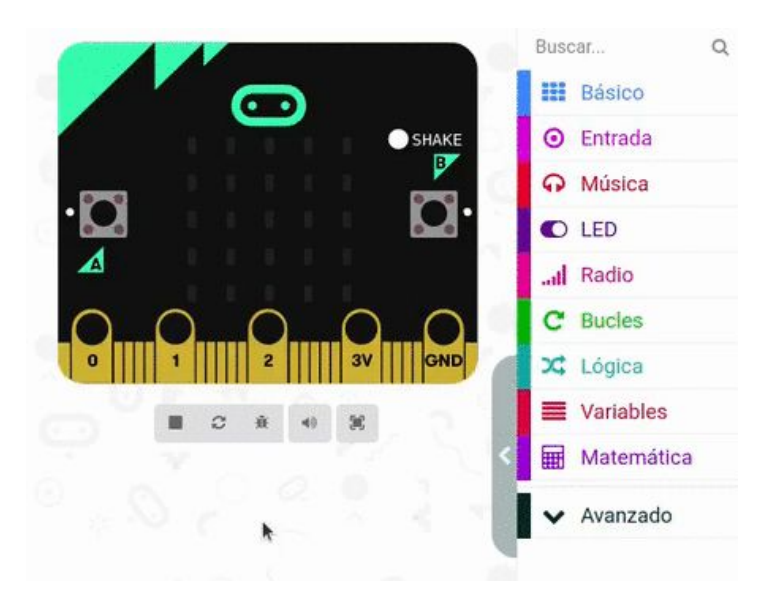

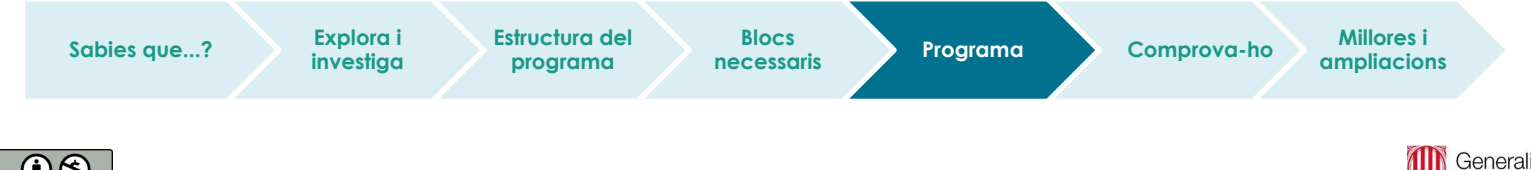

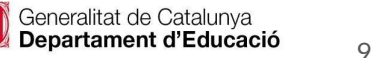

#### **Fem-ho!**

Transferim el programa a la placa.

Si ho fem des de l'ordinador:

● Cal que la placa estigui connectada a l'ordinador mitjançant un cable micro USB.

#### Si utilitzem una tauleta digital:

**Sabies que...? Explora i** 

● Utilitzarem la connexió Bluetooth per transferir els programes a la placa.

**investiga**

**Estructura del programa**

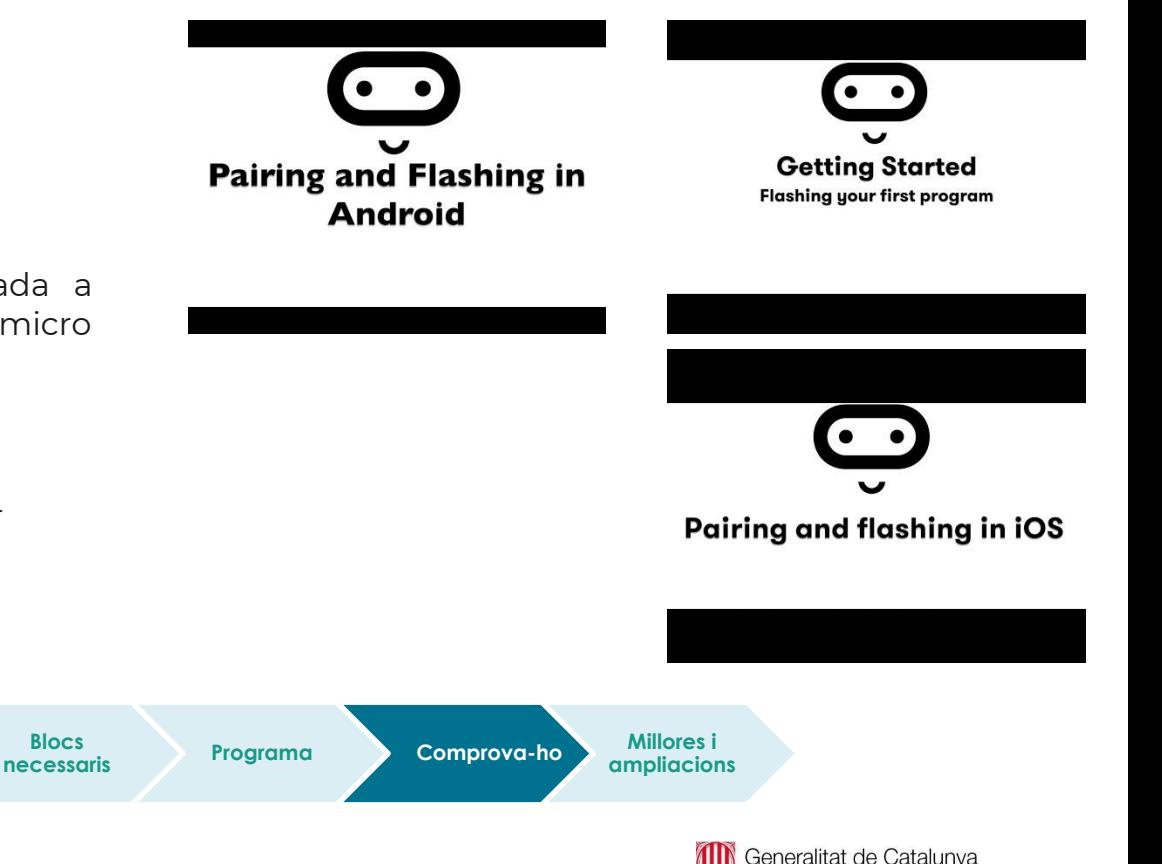

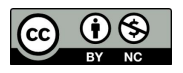

Departament d'Educació

#### **Et proposem els següents reptes finals:**

- 1. **Proposta 1.** Programa una reinicialització o "reset" quan es premin els dos botons a la vegada (A i B). Les variables *passos* i *temps* hauran de reinicialitzar el seu valor a 0.
	- 2. **Proposta 2.** Afegeix un compte enrere en pressionar el botó A perquè la persona que fa servir el podòmetre es prepari abans de començar a caminar.
	- 3. **Proposta 3.** Mesura quina és la longitud del teu pas, i inventa una fórmula que pugui convertir el nombre de passos en distància i mostrar-ho per la micro:bit.

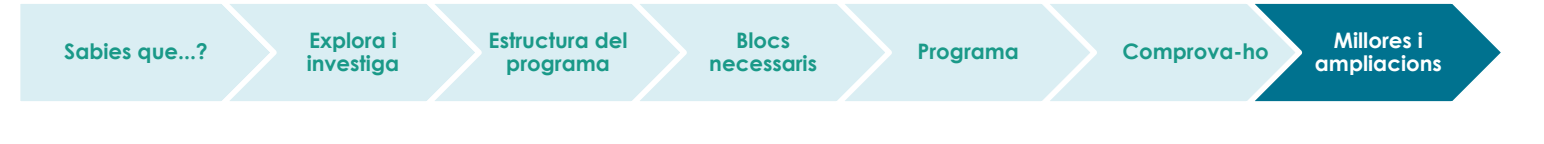

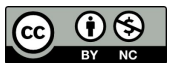

## **Compartim el projecte?**

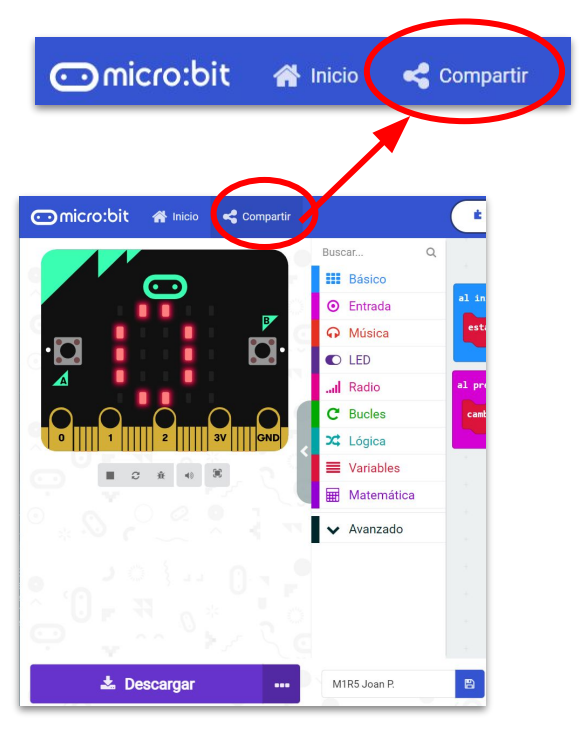

- 1. Al MakeCode seleccionem "*compartir*".
- 2. Posem un nom al projecte i premem *"publicar proyecto".* Se'ns crearà l'enllaç que podrem copiar i compartir.

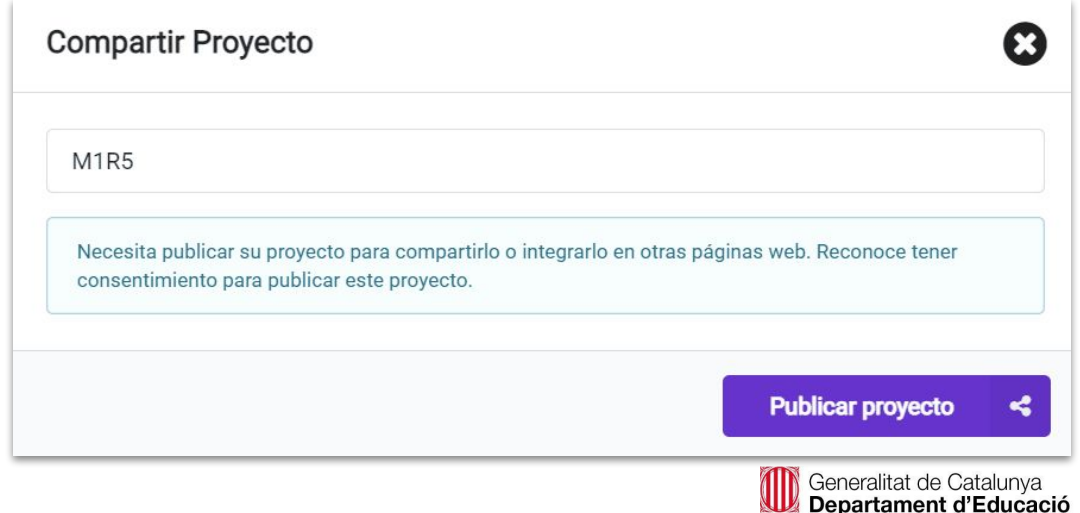

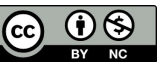

## **M2 R2. FEM UN TERMÒMETRE**

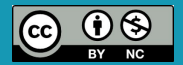

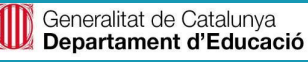

#### **Sabies que…?**

- A la muntanya les condicions climatològiques poden variar molt ràpidament.
- És convenient informar-se de les condicions meteorològiques previstes.

Recomanacions genèriques:

A l'estiu:

- No fer activitat intensa durant les hores de més calor.
- Portar aigua i hidratar-se cada poc temps.
- Posar-se protecció solar cada 2 hores.
- Utilitzar gorres.

A l'hivern:

- Portar roba d'abrigar adequada.
- Informar-se abans de sortir de possibles onades de fred.
- Disposar de peces de roba que protegeixin del vent (tallavent).
- Convé portar un impermeable o paraigua per utilitzar en cas de pluja.

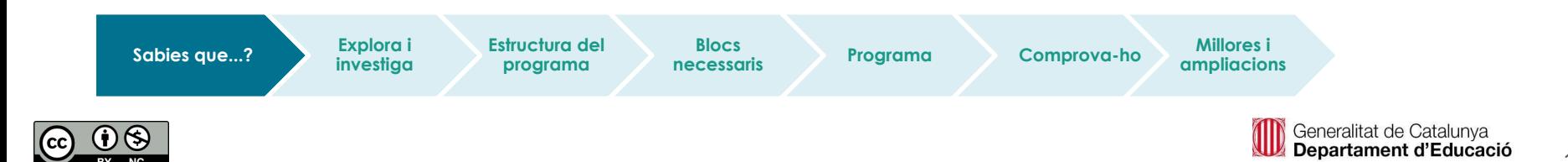

#### **Explora i investiga**

**Estructura**  risc? Pensa que seran diferents a l'estiu i a l'hivern, i que sempre aniran en funció de la preparació i Quines creus que són les temperatures "extremes" a la muntanya que poden comportar algun possible l'equipament.

- Imagineu que fem una sortida a un pic d'alta muntanya.
- Programarem la micro:bit perquè sigui un termòmetre-alarma de temperatura.
- Afegirem un so d'alarma si la temperatura excedeix o disminueix d'uns llindars prefixats.
- Crearem una variable perquè memoritzi la temperatura més alta registrada.

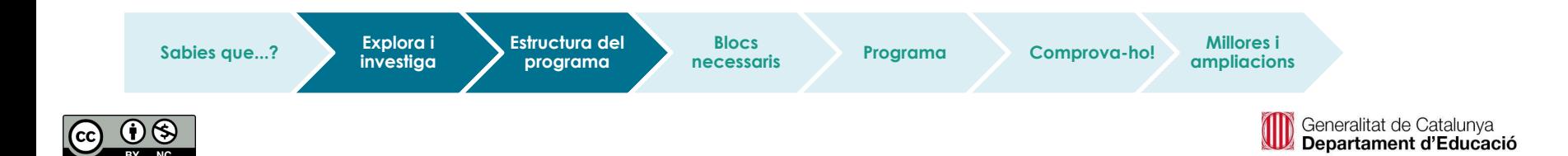

#### **Estructura del programa**

- Programem el sensor de temperatura.
- Botó A: mostra la temperatura.
- Botó B: mostra la temperatura màxima mesurada.

Quina estructura faràs servir? Quines variables?

● Programa l'alarma. Aquest diagrama de flux t'ha de servir de guia.

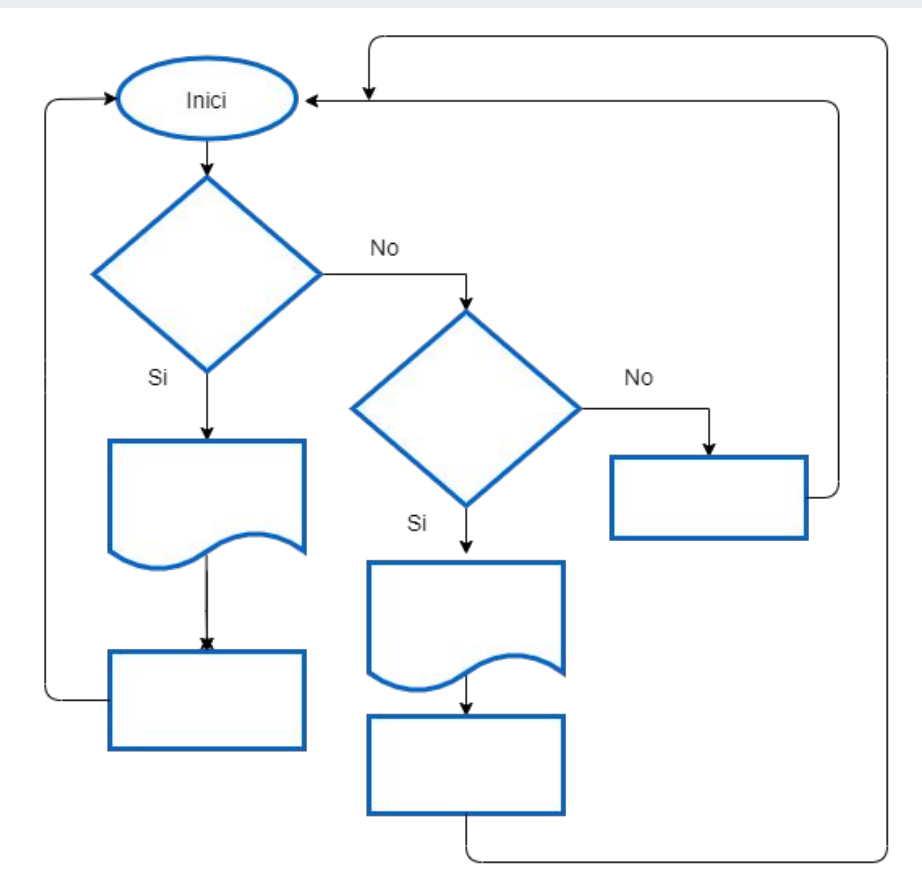

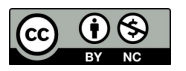

#### **Estructura del programa**

● Programem el botó B per tal que sempre mostri la temperatura màxima mesurada.

> Quina estructura faràs servir? Quines variables?

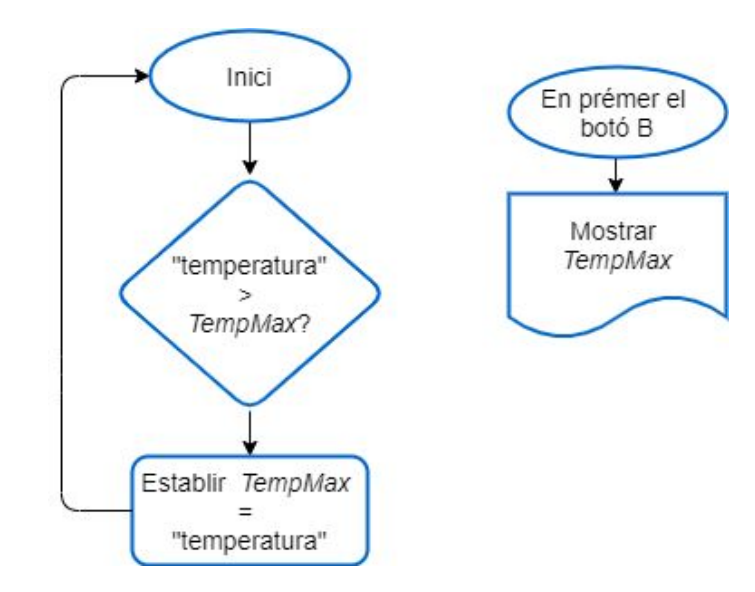

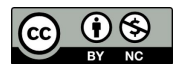

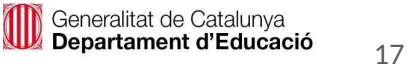

#### **Blocs necessaris**

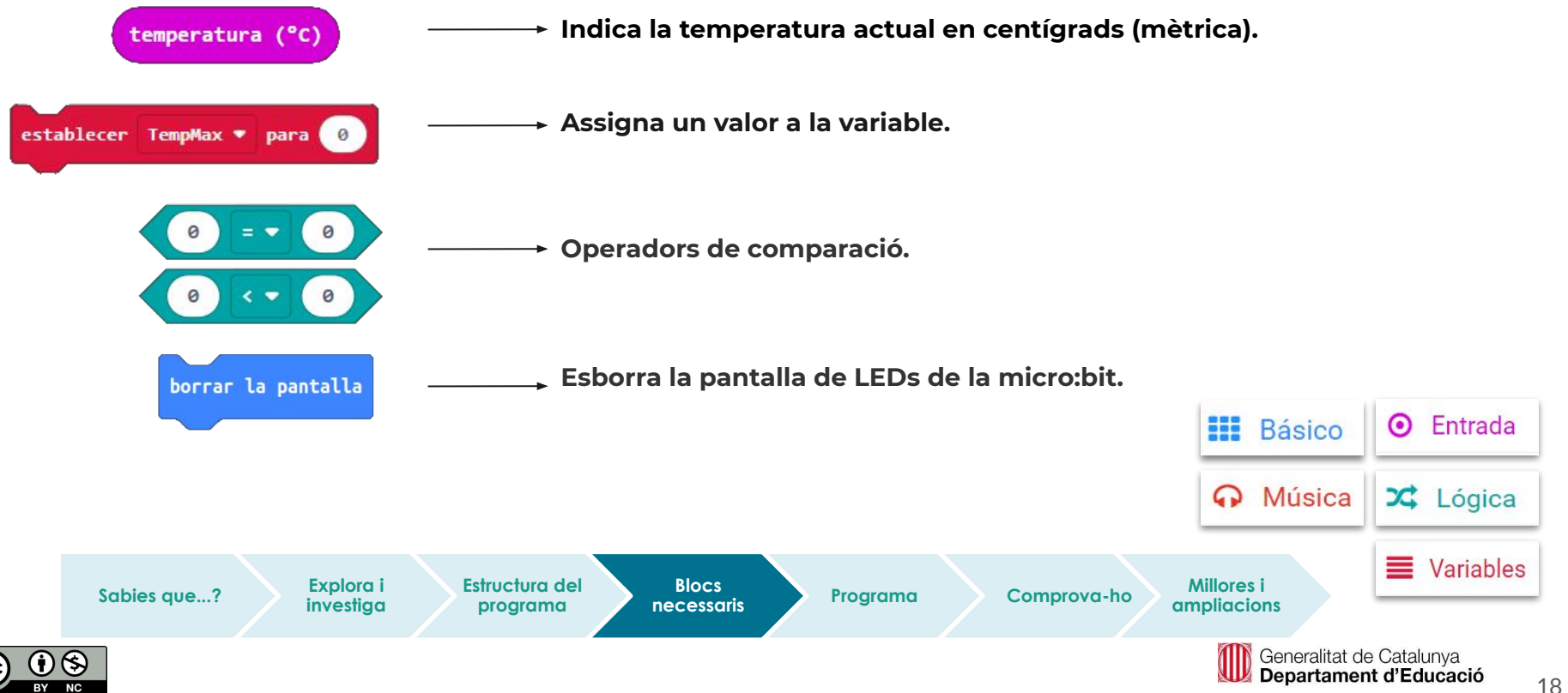

#### **Fem-ho!**

Transferim el programa a la placa.

Si ho fem des de l'ordinador:

● Cal que la placa estigui connectada a l'ordinador mitjançant un cable micro USB.

#### Si utilitzem una tauleta digital:

● Utilitzarem la connexió Bluetooth per transferir els programes a la placa.

**Sabies que...? El repte Estructura del** 

**programa**

**Blocs** 

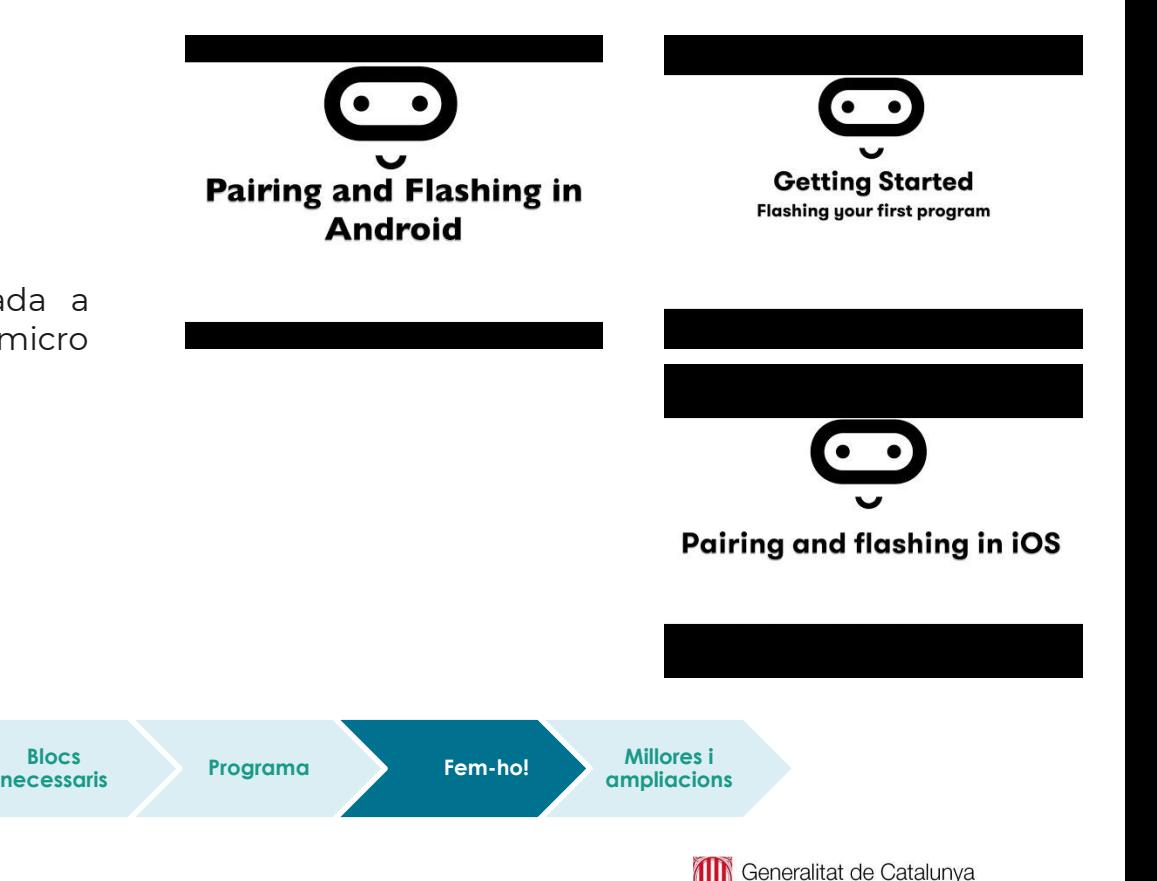

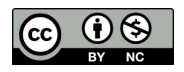

Departament d'Educació

- Programa el botó A perquè mostri la temperatura.
- Programa el botó B perquè mostri la temperatura màxima registrada.
- Programa l'alarma de temperatura.
- Observem que al simulador s'hi pot veure el programa sense necessitat de descarregar-lo a la placa.
- Comprova el funcionament del programa fent servir el simulador.

**Estructura del programa**

**Blocs** 

**Referencessaris Programa Comprova-ho Millores i Analysis** 

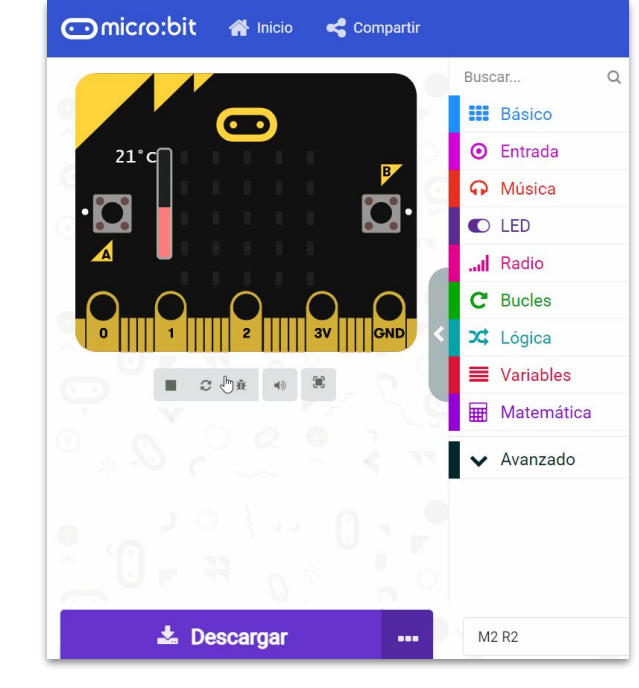

**ampliacions**

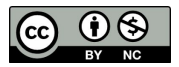

**Sabies que...? Explora i** 

**investiga**

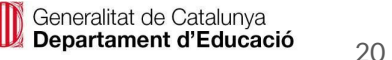

I si millorem i ampliem el nostre programa?

- emmagatzemi les màximes i les mínimes. En prémer el botó A, podrem veure la ● **Proposta 1.** Crear un termòmetre que mostri la temperatura actual i que màxima històrica, i, en prémer el botó B, la mínima. Deixa-ho tot un dia (o més) i comprova el seu funcionament.
	- **Proposta 2.** Acompanya la indicació de la temperatura actual amb un gràfic que canviï en funció d'aquesta, i que es visualitzin alternativament.
	- **Proposta 3.** Prepara un suport adequat per facilitar-ne la visualització i pulsació dels botons.

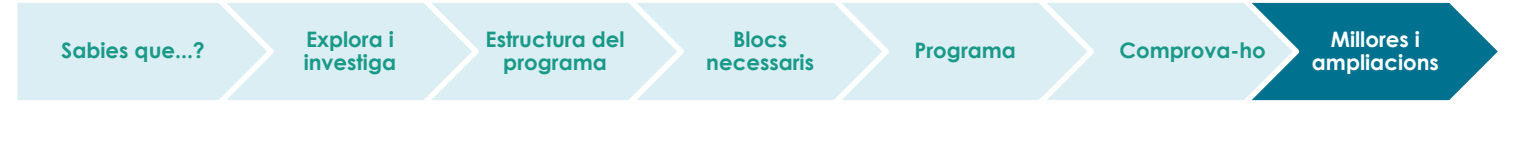

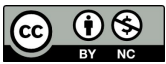

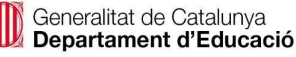

## **Compartim el projecte?**

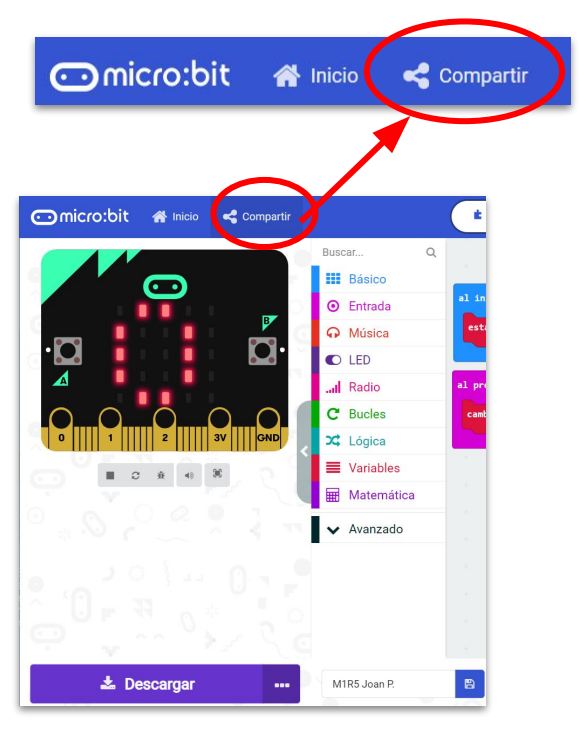

- 1. Al MakeCode seleccionem "*compartir*".
- 2. Posem un nom al projecte i premem *"publicar proyecto".* Se'ns crearà l'enllaç que podrem copiar i compartir.

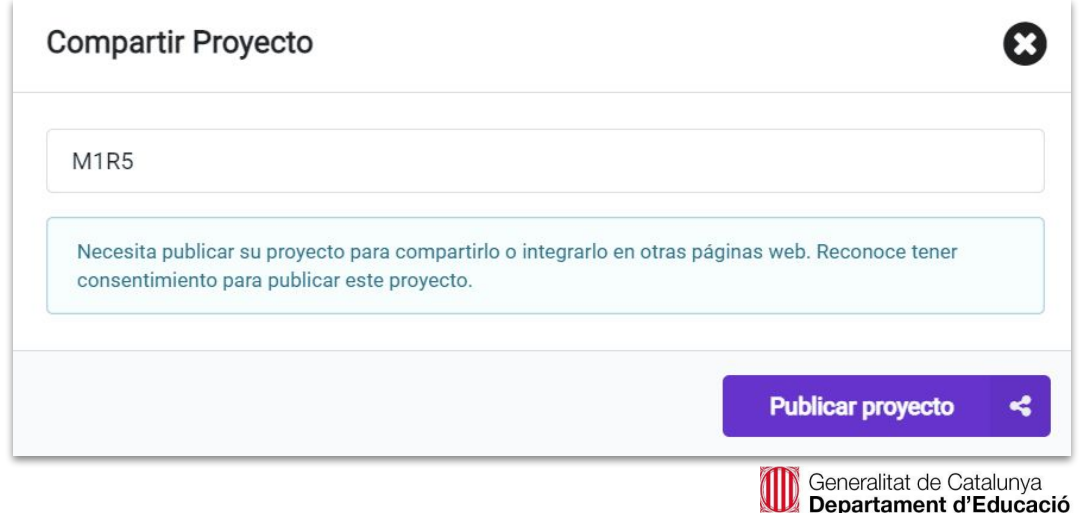

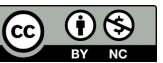

# **M2 R3. DETECTA LA LLUM**

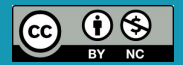

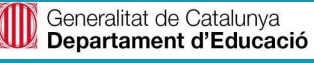

#### **Sabies que…?**

Per tal d'evitar riscos a la muntanya, és important saber quan ens quedarem sense llum solar per preveure el retorn abans que es faci fosc.

És important tenir en compte que segons l'època de l'any disposarem de més o menys hores llum.

Podem tenir en compte una sèrie de recomanacions, com per exemple:

- Quan el dia té menys hores de sol, programar caminades més curtes i deixar suficient temps de marge per evitar que se'ns faci fosc.
- Portar elements reflectants i/o d'il·luminació (frontals, llanternes, etc).

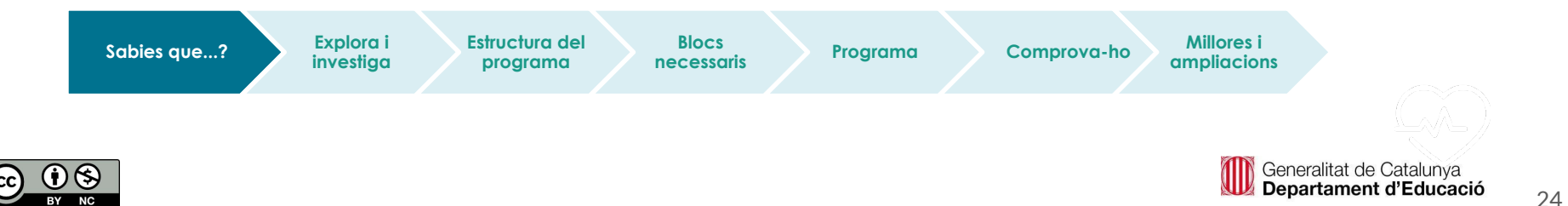

#### **El repte**

Podries programar una alarma que detecti quan s'està començant a fer fosc?

- Fes que la micro:bit emeti un so d'avís i mostri una icona d'alerta quan detecti poca llum.
- Fes que la placa micro:bit encengui uns determinats LEDs de la pantalla en funció del nivell de llum que capti.

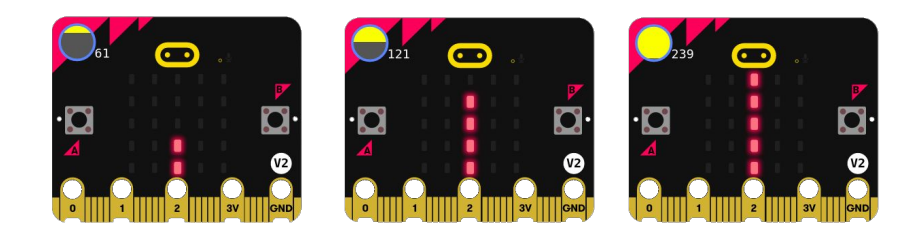

Podem fer que s'il·luminin els LEDs segons el nivell de llum que capta la micro:bit fins a un valor de 255, que és el seu nivell d'il·luminació màxim.

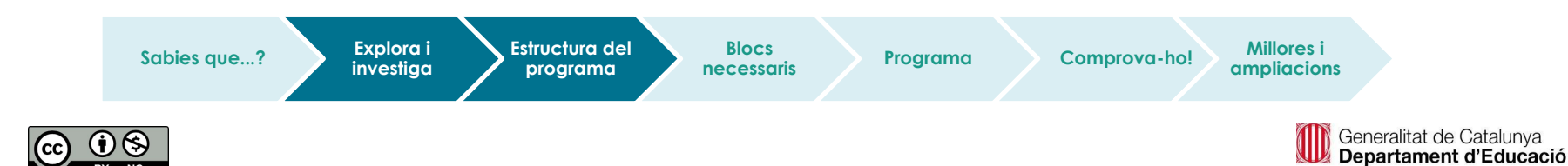

- La pantalla de la micro:bit consisteix en una matriu de 5x5 LEDs.
- Els LEDs són dispositius semiconductors anomenats díodes, que tenen la capacitat de produir llum en aplicar un corrent elèctric a través d'ells, i també són capaços de mesurar la llum del seu voltant.
- Per encendre els LEDs de la pantalla, només ens hem de fixar en quines són les seves coordenades X, Y.
- Tria els valors de lluminositat ascendents de 0 a 255 i estableix els punts de la matriu de LEDs que vols encendre.

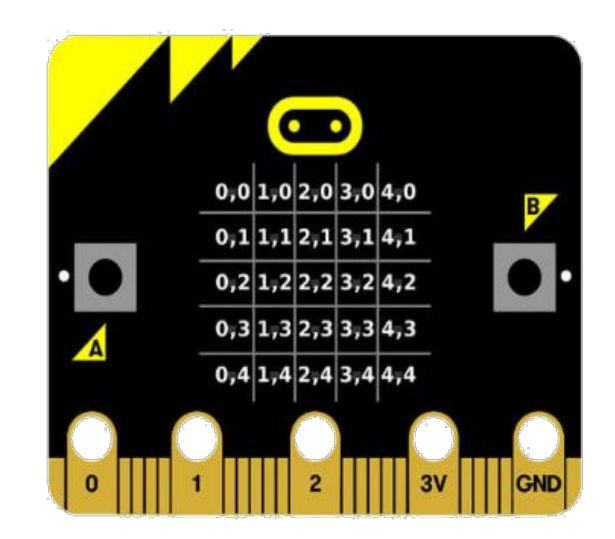

[Coordenades micro:bit.](https://drive.google.com/file/d/1Z5cHpInzesN-x00T0_ub5T6voNc42hc4/view?usp=sharing)

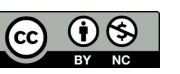

**Sabies que...? Explora i** 

**investiga Estructura del programa**

**Blocs** 

**References Blocs**<br>**Programa Comprova-ho! Millores i m**illacion **ampliacions**

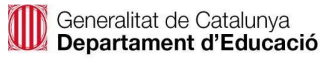

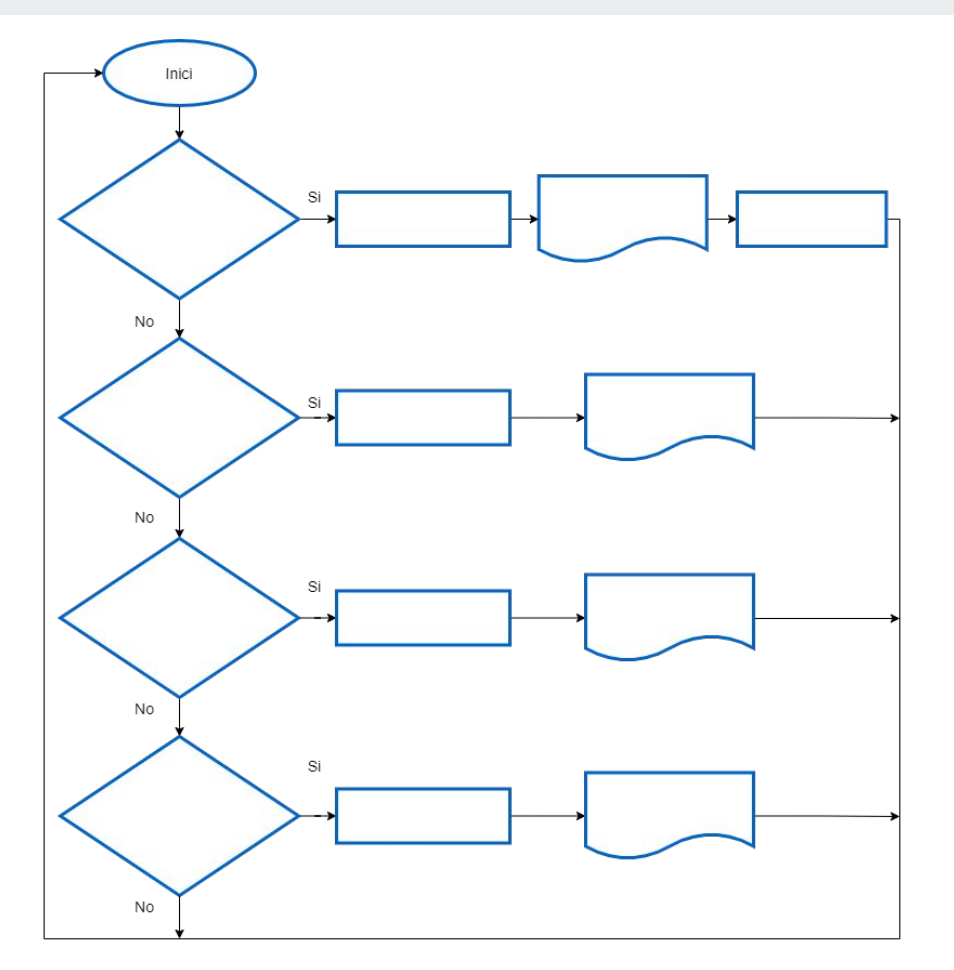

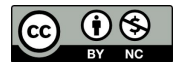

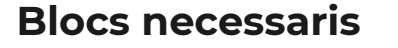

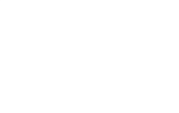

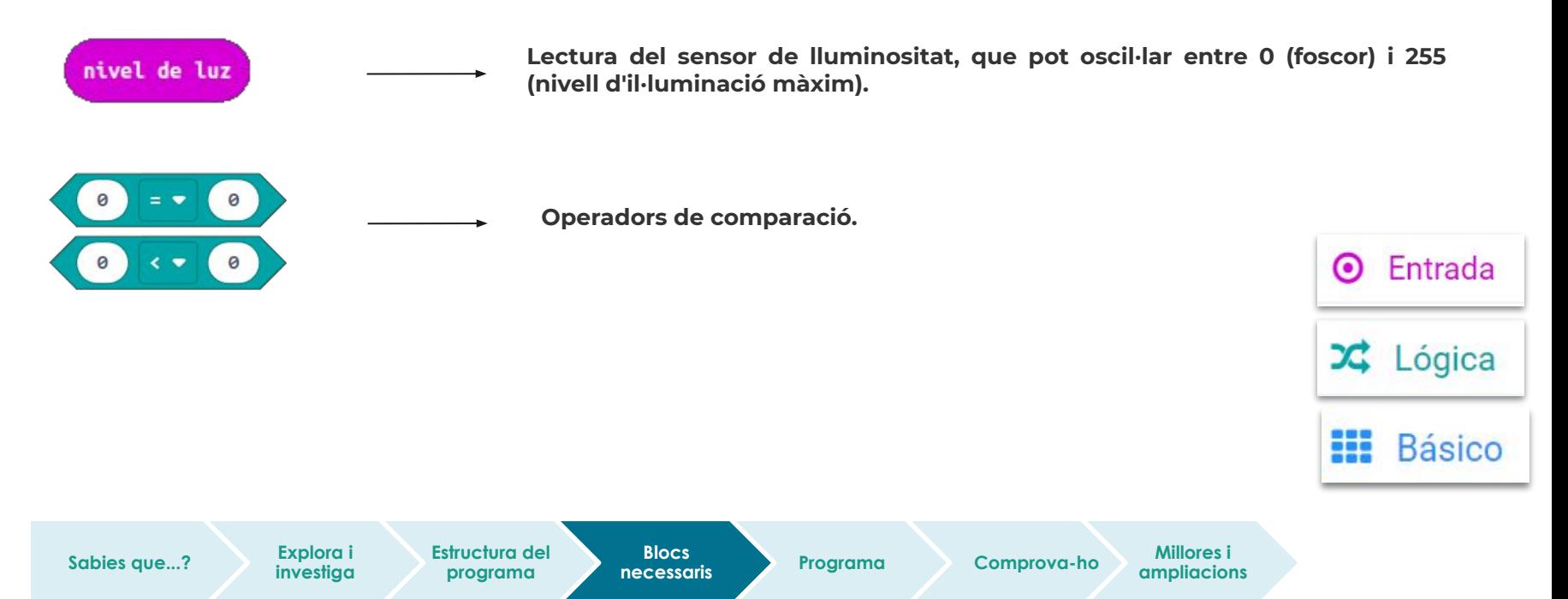

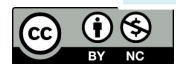

#### **Programa**

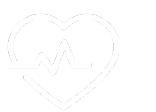

Observem que al simulador s'hi pot veure el programa sense necessitat de descarregar-lo a la placa.

- Quan el valor de llum ambiental és inferior a 30 (o el que hagis decidit establir), es mostra una icona d'alerta i se sent un so d'alerta?
- Heu aconseguit mostrar al centre de la pantalla de la micro:bit una barra vertical de LEDs encesos en funció del nivell de llum que capta?

**Estructura del programa**

**Blocs** 

**Referencessaris Programa Comprova-ho Millores i Analysis** 

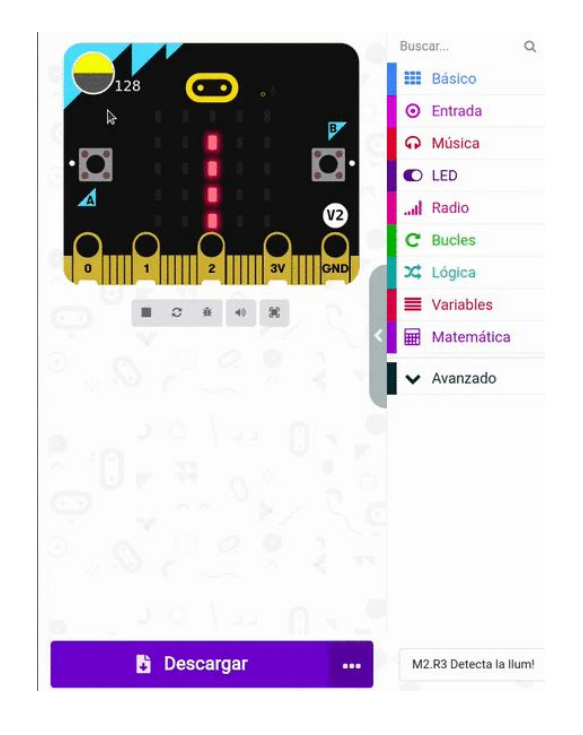

**ampliacions**

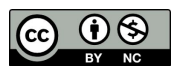

**Sabies que...? Explora i** 

**investiga**

#### **Millores i ampliacions**

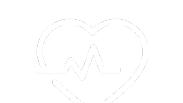

● **Proposta 1.** Fes que, en prémer el botó A, es mostri a la pantalla un gràfic de barres en funció del nivell de llum que capti la micro:bit. Et proposem fer servir el bloc Plot bar graph:

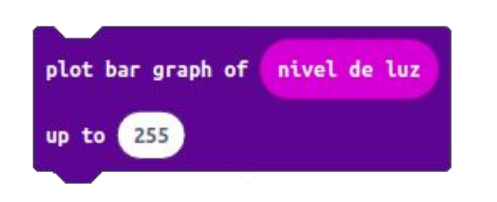

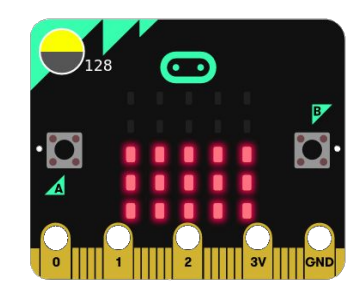

Aquest bloc permet encendre una barra vertical de LEDs segons el paràmetre de la primera casella en funció del valor màxim que s'estableixi en la segona casella.

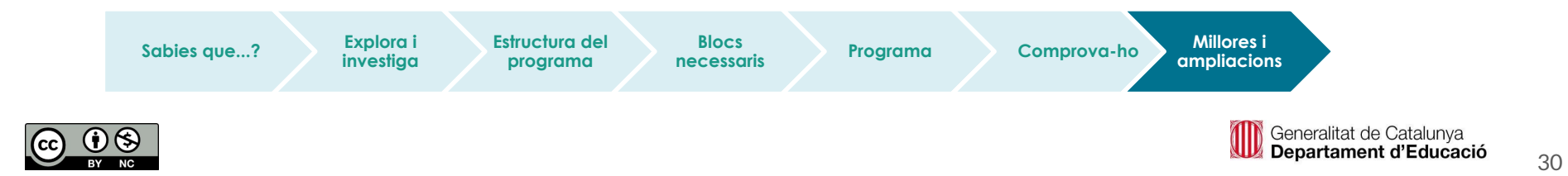

#### **Millores i ampliacions**

**Sabies que...? Explora i** 

**investiga**

#### **Proposta 2. Fem un instrument amb llums de colors**

*(Aquesta proposta es contempla com un repte opcional per ampliar les possibilitats d'ús del sensor de llum)* 

- Crea amb paper de cel·lofana filtres de diferents colors.
- Col·loca'ls a sobre de la placa micro:bit i enfoca-li la llum d'una llanterna.
- Anota en una [taula](https://docs.google.com/document/d/1VCrblS7E7CU2pJONTFmzbGiGgRvewBdNg3AHVKLqPxQ/edit) els valors de llum que llegeix el sensor.
- Fes que s'emetin diferents sons en funció de la llum.

**Estructura del programa**

**Blocs** 

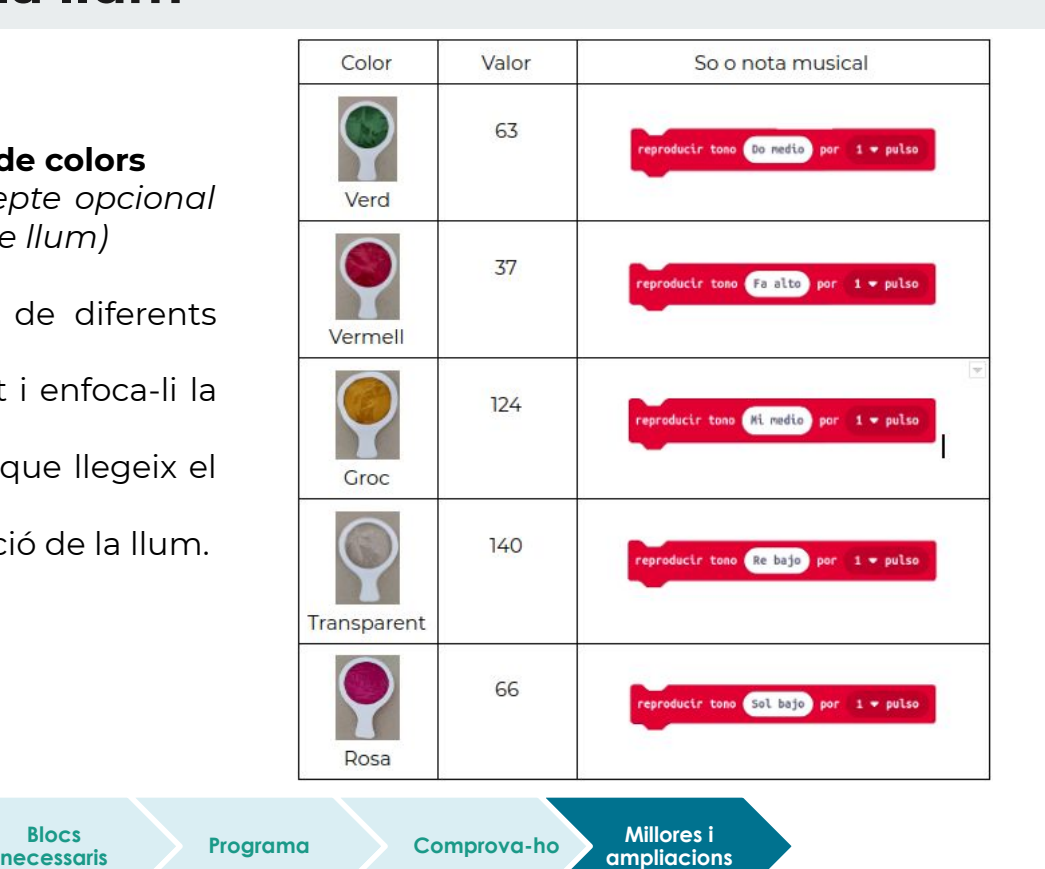

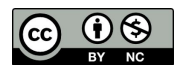

**Estructura del programa**

**Blocs** 

#### **Fem-ho!**

Transferim el programa a la placa.

Si ho fem des de l'ordinador:

● Cal que la placa estigui connectada a l'ordinador mitjançant un cable micro USB.

#### Si utilitzem una tauleta digital:

**Sabies que...? Explora i** 

● Utilitzarem la connexió Bluetooth per transferir els programes a la placa.

**investiga**

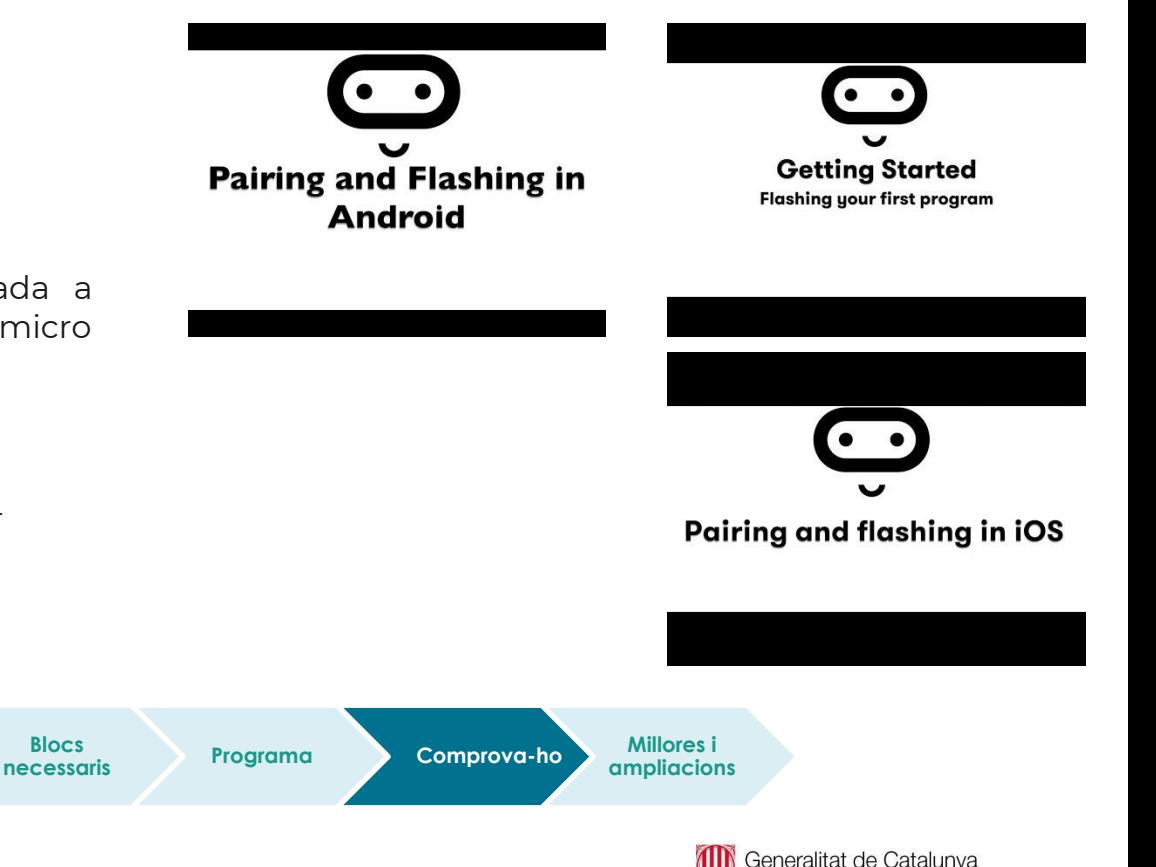

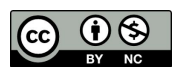

Departament d'Educació

## **Compartim el projecte?**

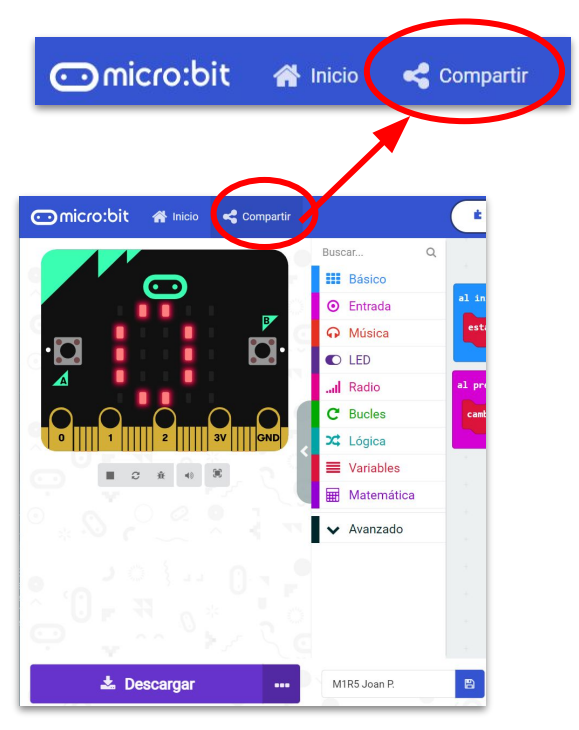

- 1. Al MakeCode seleccionem "*compartir*".
- 2. Posem un nom al projecte i premem *"publicar proyecto".* Se'ns crearà l'enllaç que podrem copiar i compartir.

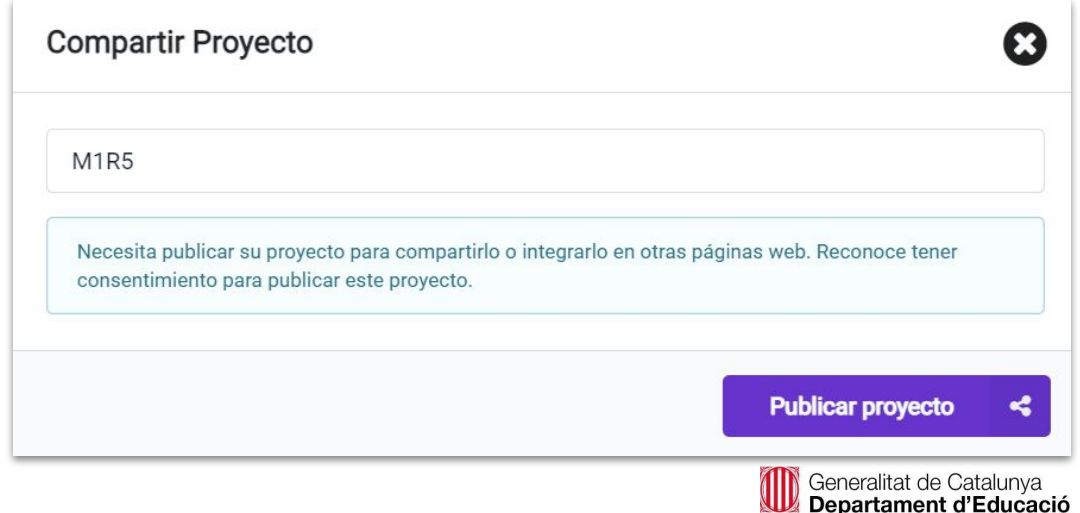

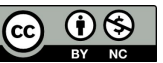

# **M2 R4. MESUREM LA HUMITAT DELS BOSCOS**

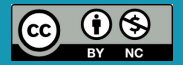

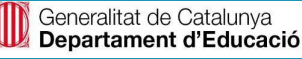

## **M2 R4. Mesurem la humitat dels boscos**

#### **Sabies que…?**

El manteniment de la **massa forestal** és molt més important del que ens podem arribar a imaginar:

- Purifica l'aire que respirem.
	- Filtra les partícules de pols i amorteix el soroll.
	- Regula i purifica l'aigua.
	- Reté l'aigua de la pluja i l'allibera a poc a poc, i així frena el risc d'inundacions.
	- És font de diversitat biològica.

La destrucció dels boscos comporta l'alteració dels patrons de pluja, inundacions i l'acceleració de l'erosió del sòl.

En períodes de sequera, s'incrementa el **risc d'incendi forestal**. Per això, és important tenir en compte algunes precaucions:

- No llençar burilles enceses ni llumins.
- Si s'utilitza vehicle particular per anar al medi natural, s'ha d'aparcar bé, sense envair camins i pistes.
- No utilitzar barbacoes que no estiguin autoritzades.
- No deixar mai escombraries ni deixalles al bosc. Utilitzar els serveis de recollida i els contenidors adients.

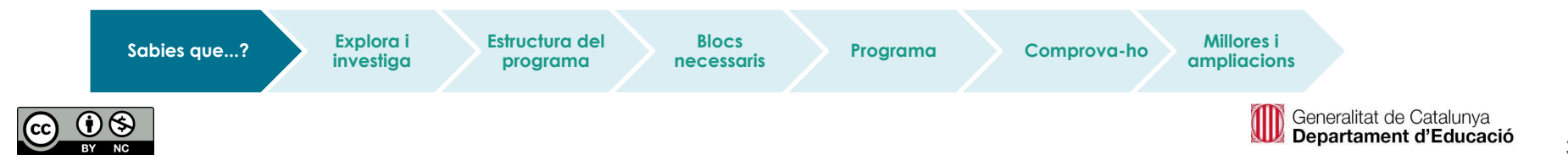

### **M2 R4. Mesurem la humitat dels boscos**

#### **Els pins de la micro:bit**

- 25 connexions externes que s'anomenen **pins**.
- Es poden crear circuits i connectar elements externs
- Els pins 0, 1 i 2 es poden fer servir com a entrades i sortides analògiques o digitals (aquest concepte s'explicarà més endavant).
- Els pins 3V i GND s'utilitzen per a l'alimentació elèctrica de la placa.
- El pin "GND" permet completar un circuit: si connectem qualsevol component en un dels pins (0,1, 2, 3V) i al GND, estem creant un circuit elèctric tancat.
- Les preses de 3V i la GND no es poden connectar mai juntes.

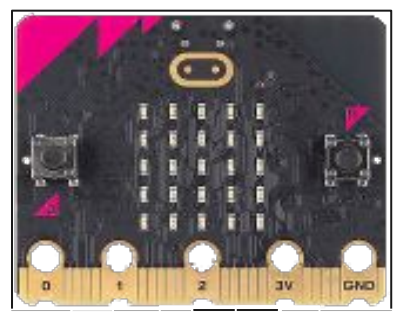

Pin 0 Pin 1 Pin 2 3V GND

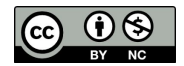

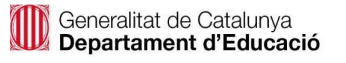
### **El repte**

- La **humitat de la terra** indica la quantitat d'aigua que conté, i és un dels paràmetres que s'ha de controlar per determinar el risc d'incendi d'una zona forestal.
- Una forma senzilla de poder mesurar la humitat és mesurar la conductivitat de la terra.
- El sòl té una certa **resistència elèctrica** que depèn de la quantitat d'aigua i nutrients.
- Com més aigua hi hagi combinada amb els nutrients, la terra oposarà menys resistència elèctrica i serà més conductora.

Podem convertir la nostra micro:bit en un circuit elèctric i mesurar la humitat fent servir un test o un recipient amb terra.

- Clava dos claus galvanitzats.
- Connecta un cable de cocodril amb un clau amb el pin P0.
- Connecta, amb un altre cable de cocodril, l'altre clau amb el pin de 3V.
- Col·loca el portapiles a la placa micro:bit.

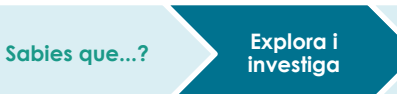

**Blocs** 

**ampliacions**

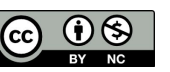

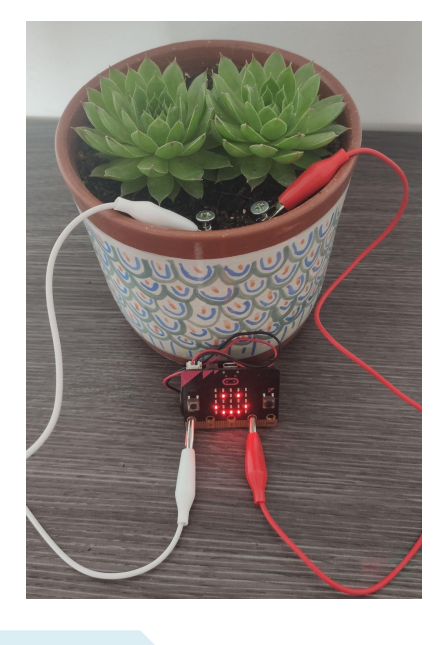

**Estructura del programa**

**necessaris Programa Comprova-ho Millores i** 

### **El repte**

Abans de començar, caldrà verificar els valors que dona cada placa en mesurar la conductivitat del terra:

- El màxim valor de conductivitat correspon a 1023.
- Mesura el valor que llegeix la teva placa quan no hi ha conductivitat i anota'l: aquest serà el valor mínim.
- Per observar-ho, fes que es mostri el valor numèric de la humitat a la pantalla de la placa.

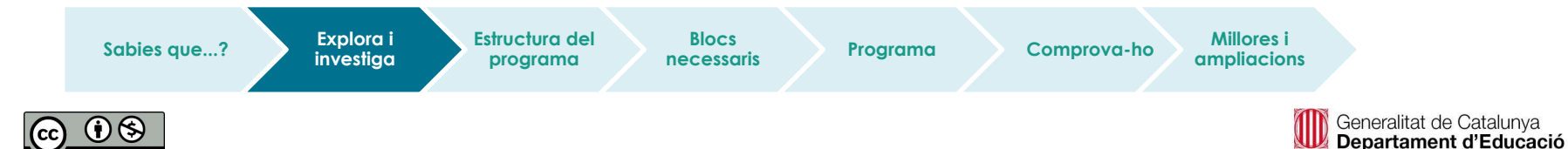

38

## **Estructura del programa**

- Fes que la micro:bit comprovi el nivell d'humitat donant diferents tipus d'avisos amb els valors que hagi detectat la teva placa. Per exemple::
	- Valors superiors a 1.000: humitat alta.
	- Valors superiors a 800: valors correctes d'humitat.
	- Valors inferiors a 800: humitat baixa.
- Programa el botó B perquè es mostri el valor numèric de la humitat.
- Programa el botó A perquè es mostri un gràfic de barres amb el valor de la humitat.

**investiga**

**Sabies que...? Explora i** 

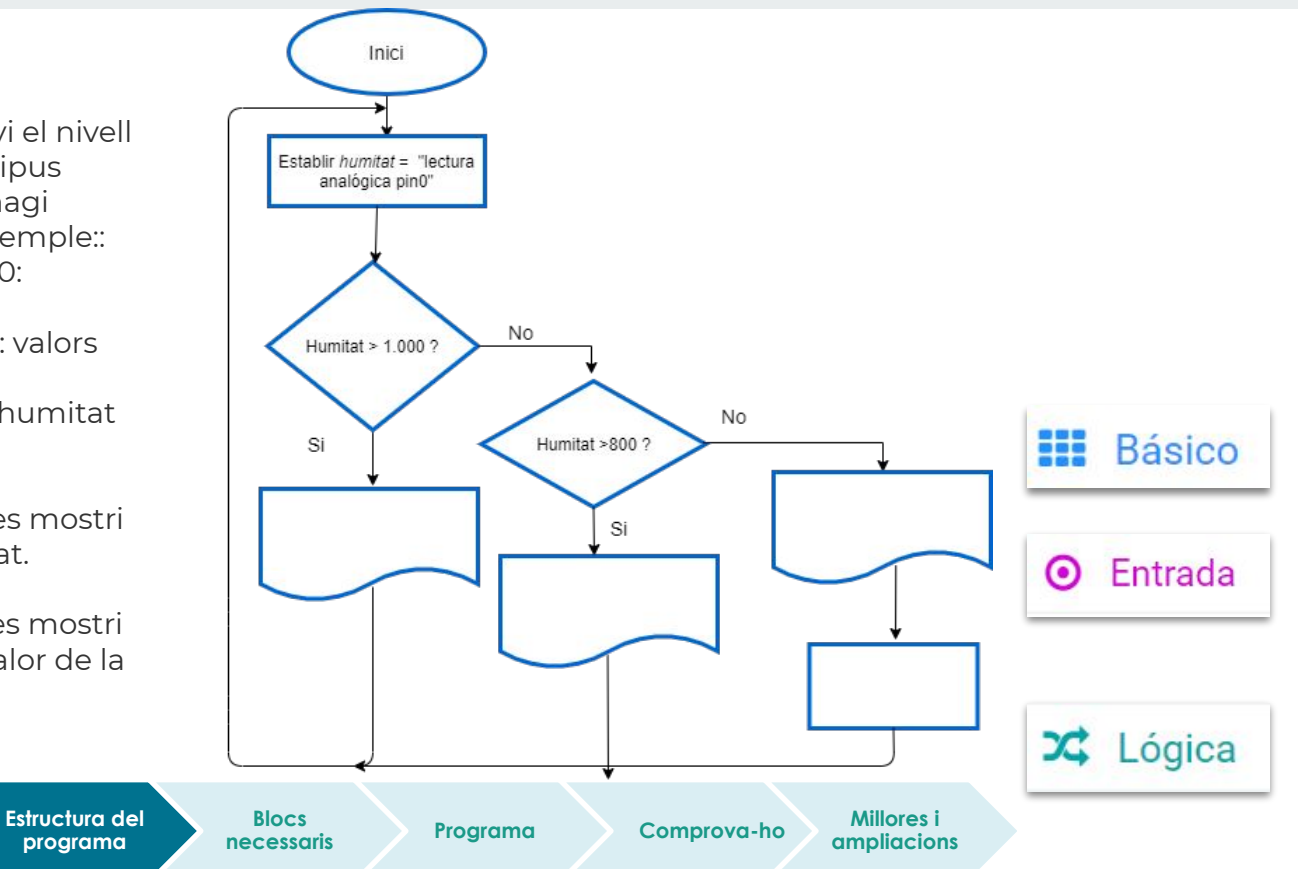

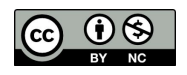

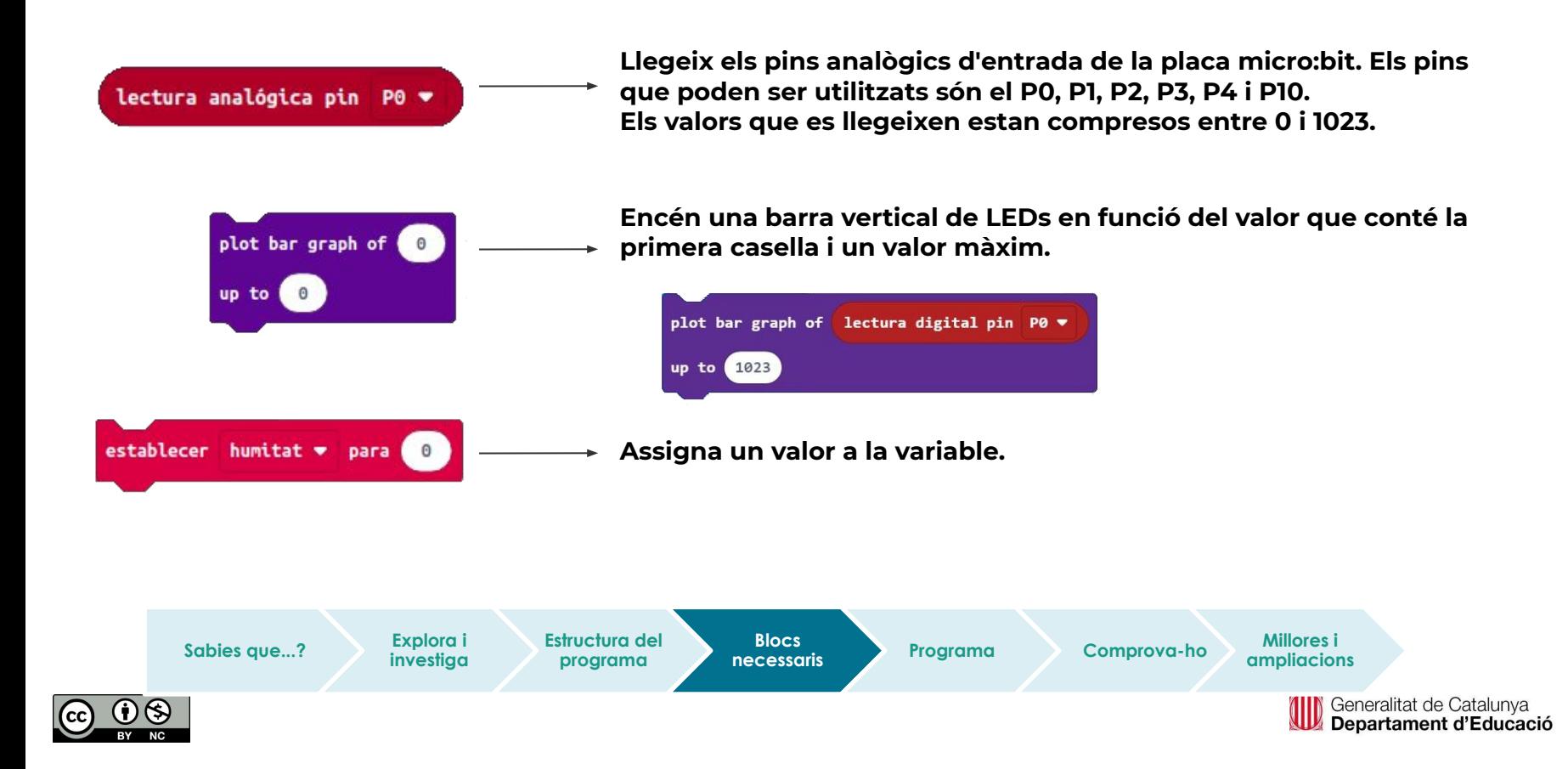

Observem que al simulador s'hi pot veure el programa sense necessitat de descarregar-lo a la placa.

- **Programa** Fixeu-vos que si anem canviant el valor del pin 0, clicant-hi a sobre amb el ratolí, van apareixent les diferents icones: de sorpresa, d'alegria i la icona i el so d'alerta quan el valor està per sota de 800.
	- Què succeeix quan es cliquen els botons de la placa? Se us mostra el valor de la humitat de la terra en format gràfic de barres i de forma numèrica?

**Blocs** 

**Estructura del programa**

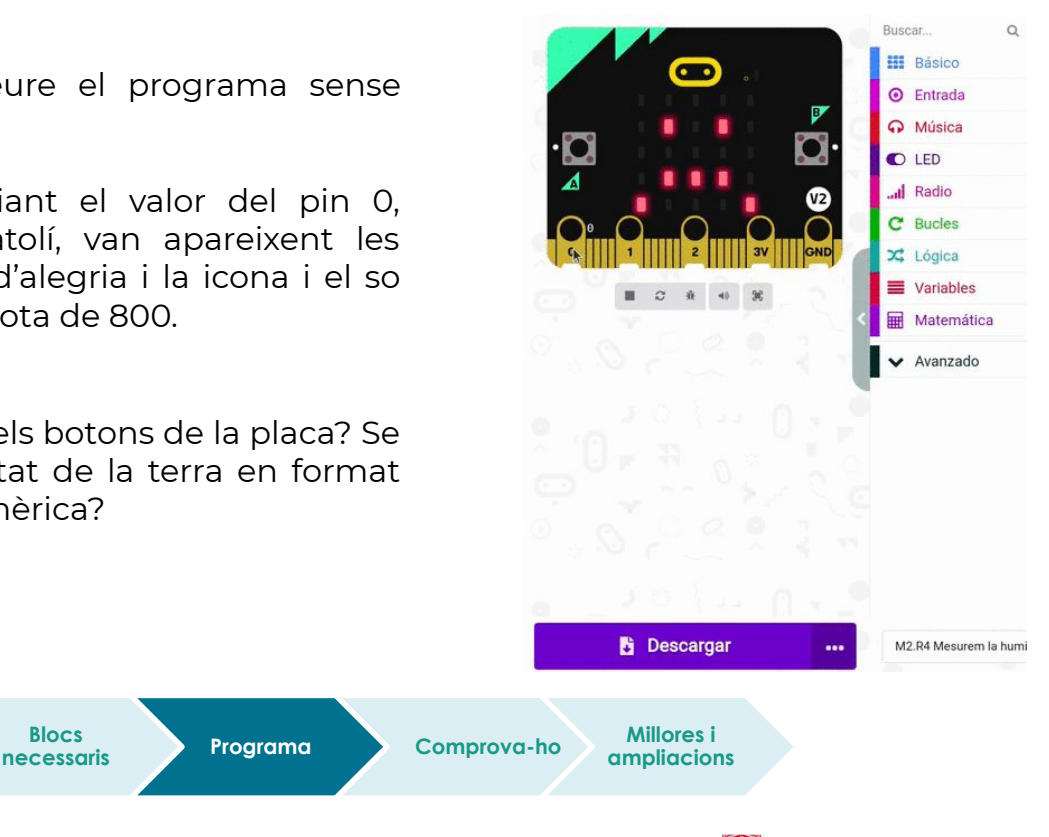

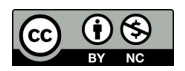

**Sabies que...? Explora i** 

**investiga**

### **Comprova-ho**

Transferim el programa a la placa.

Si ho fem des de l'ordinador:

● Cal que la placa estigui connectada a l'ordinador mitjançant un cable micro USB.

### Si utilitzem una tauleta digital:

● Utilitzarem la connexió Bluetooth per transferir els programes a la placa.

Sabies que...? **Explora in Estructura del** 

**Explora i investiga**

**programa**

**Blocs** 

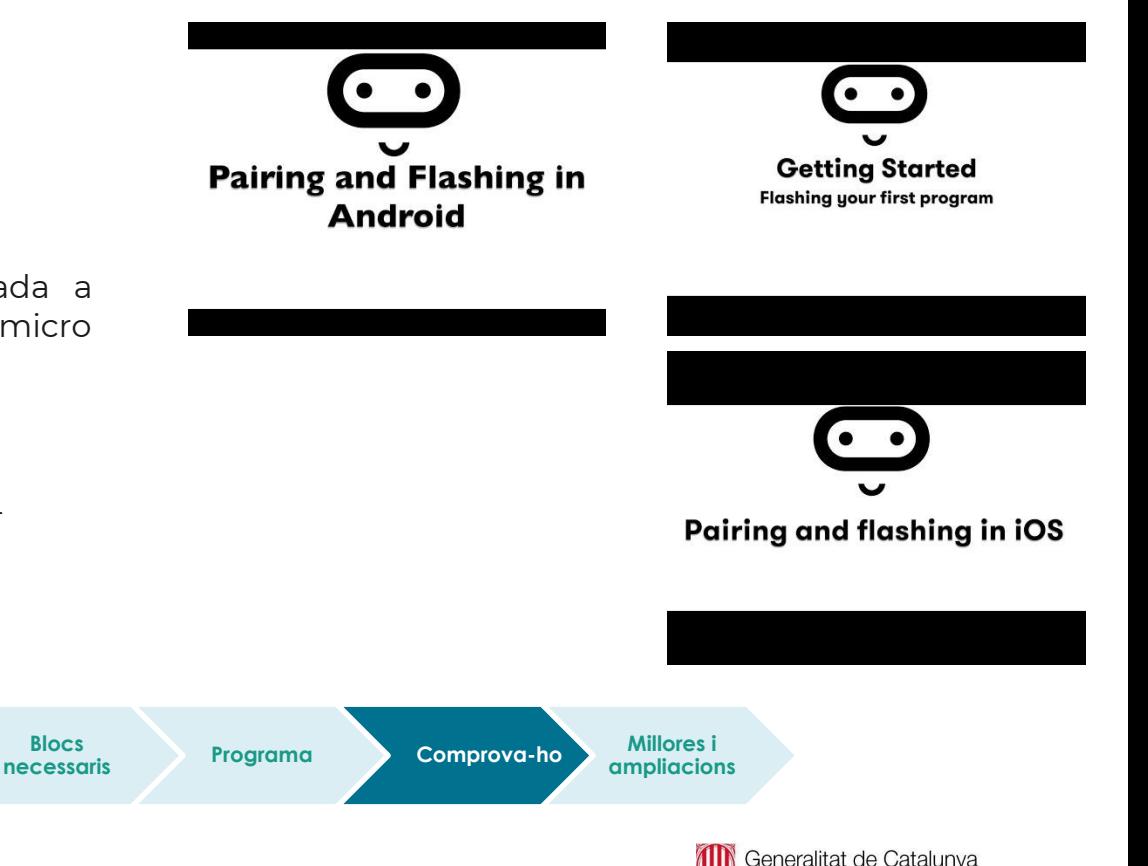

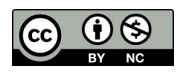

Departament d'Educació

### **Millores i ampliacions**

● **Proposta 1.** Estalvia energia de la bateria de la placa. Ajusta la brillantor de la pantalla de LEDs a un valor més baix.

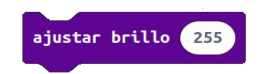

● **Proposta 2.** Quan la terra del test estigui molt seca, sonarà un so d'alerta. Podries fer que aquest so d'alarma soni en un interval de 20 segons?

Et recomanem que facis servir una variable per determinar el temps d'espera.

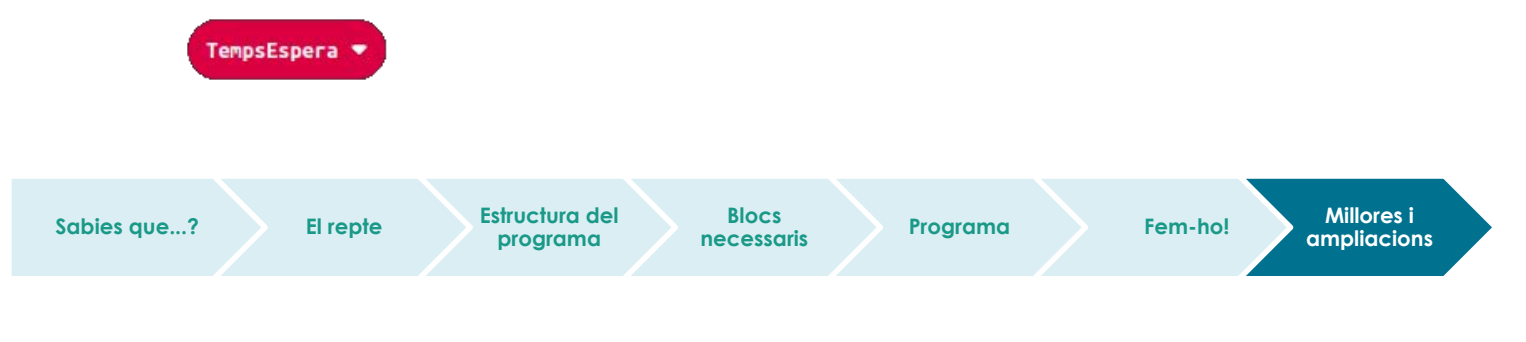

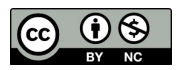

# **Compartim el projecte?**

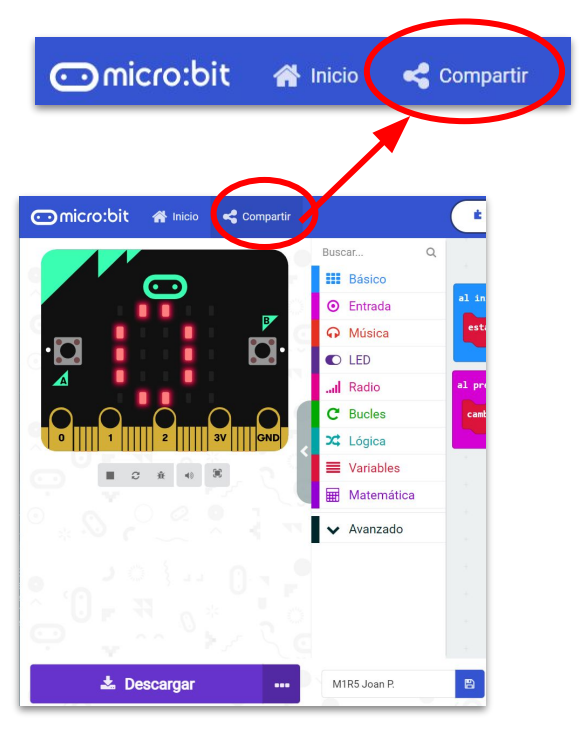

- 1. Al MakeCode seleccionem "*compartir*".
- 2. Posem un nom al projecte i premem *"publicar proyecto".* Se'ns crearà l'enllaç que podrem copiar i compartir.

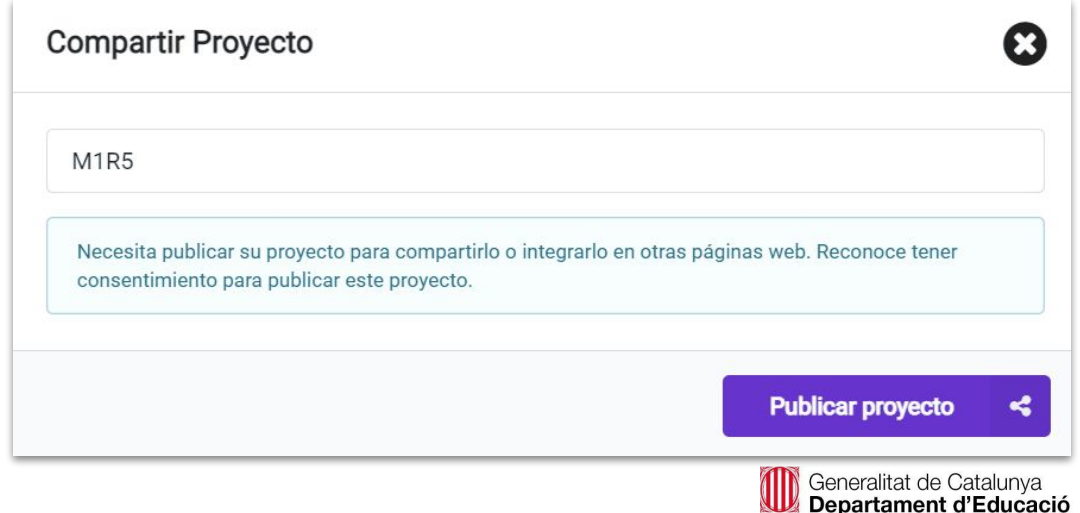

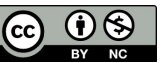

# **M2 R5. NO PERDIS EL NORD**

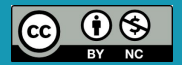

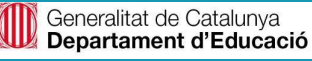

### **Sabies que…?**

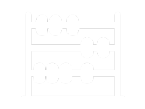

- Els **imants** són materials amb propietats magnètiques; exerceixen forces d'atracció o repulsió sobre d'altres materials.
- El **camp magnètic** és l'espai que envolta un imant i en el qual aquest pot atraure alguns metalls. Els **pols** són els dos extrems de l'imant: pol positiu i pol negatiu.
- La Terra es comporta com un gran **imant** perquè el seu nucli està format per una gran massa metàl·lica. Per tant, de la mateixa manera que qualsevol imant, té un pol nord i un pol sud. Aquest fet fa que la Terra tingui un camp magnètic, anomenat **camp magnètic terrestre**.
- Aquest fenomen és amb el qual es fonamenta el funcionament de les **brúixoles,** instruments de mesura que detecten el camp magnètic de la Terra. El seu funcionament és molt senzill: una agulla imantada que sempre assenyala el nord magnètic.

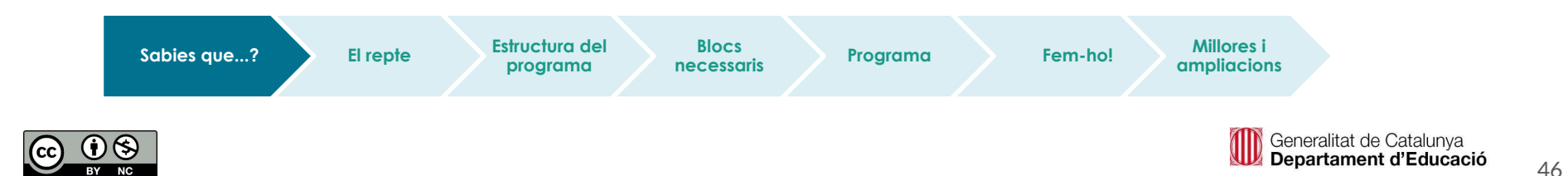

## **Explora i investiga**

Per planificar una excursió, podem fer servir un **mapa topogràfic de la zona,** ja que ens permetrà situar-nos i poder preparar l'itinerari. L'haurem de dur sempre a sobre per si tenim dubtes o ens perdem.

Les brúixoles es fan servir per orientar-se; ens ajuden a mantenir el rumb en tot moment i fan possible resseguir sobre el terreny el camí que ens hem fixat.

Per **orientació** s'entén la determinació de la posició d'una persona o un objecte respecte a uns elements de referència. Per orientar-nos, fem servir els punts cardinals.

La **rosa dels vents** és la representació dels punts cardinals sobre una circumferència i la seva desviació respecte al nord, en graus: nord (N), sud (S), est (E) i oest (O).

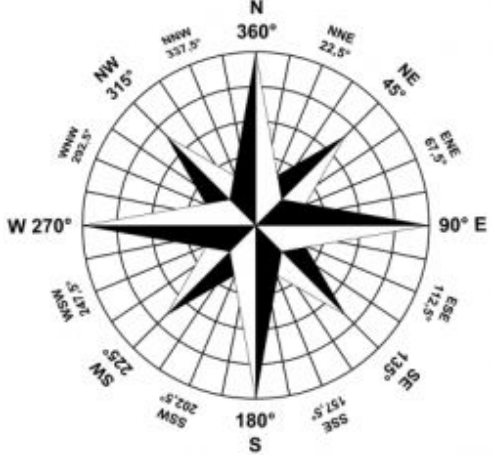

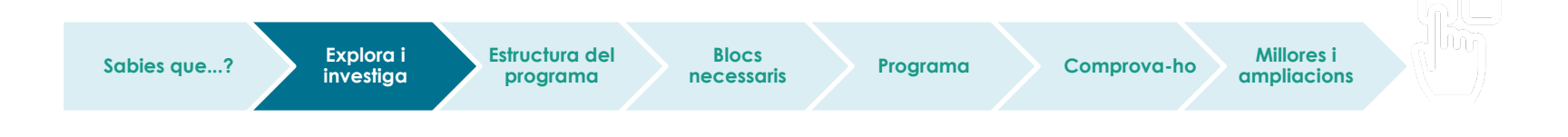

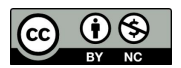

## **Explora i investiga**

#### **Com s'utilitza una brúixola?**

- L'esfera de la brúixola és un cercle dividit en graus, numerats de O a 360.
- El nord correspon al 0.
- L'est es localitza a 90º del nord.
- El sud es localitza a 180º del nord.
- L'oest es localitza a 270º del nord.

Per utilitzar la brúixola, hem de fer coincidir l'agulla amb els 0º per tenir la referència correcta de les diferents direccions.

Quins són els graus de desviació de cada punt cardinal respecte al nord magnètic?

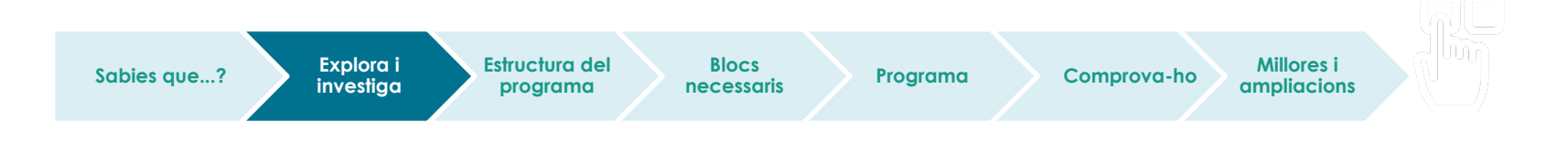

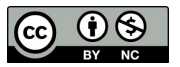

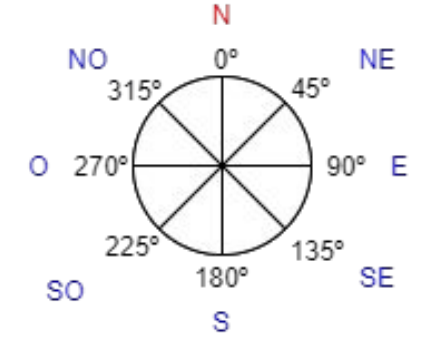

Punts cardinals i els seus graus de desviació respecte del Nord

## **Explora i investiga**

Series capaç de convertir la micro:bit en una **brúixola digital**? Fes un programa que mostri el diferents punts cardinals en funció de l'orientació de la placa.

El **magnetòmetre** és el sensor de la placa micro:bit que indica la desviació de la placa respecte al nord magnètic. Aquest valor s'expressa en graus, de 0º a 360º.

Perquè la brúixola sigui mínimament precisa, cal calibrar-la prèviament. Per fer-ho, utilitzarem el bloc calibrar brújula.

En aquest [enllaç](https://ateneu.xtec.cat/wikiform/wikiexport/_media/materials/csre/mbit/b2/b2t2/compass_calibration.mp4) pots trobar un vídeo del procés de calibració.

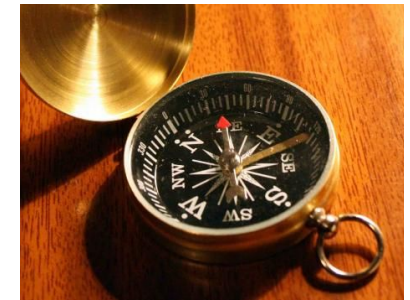

#### Font: commons.wikimedia.org

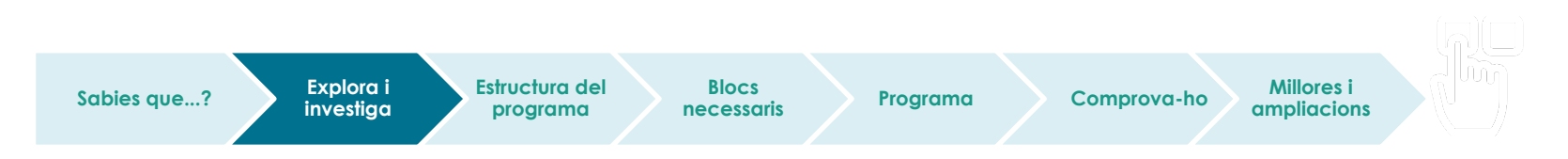

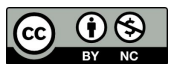

### **Estructura del programa**

- Programa inicial: mostra la direcció de la placa en **graus** de desviació respecte del nord.
- Mostra una fletxa que apunti el nord quan la placa està orientada a 0º:

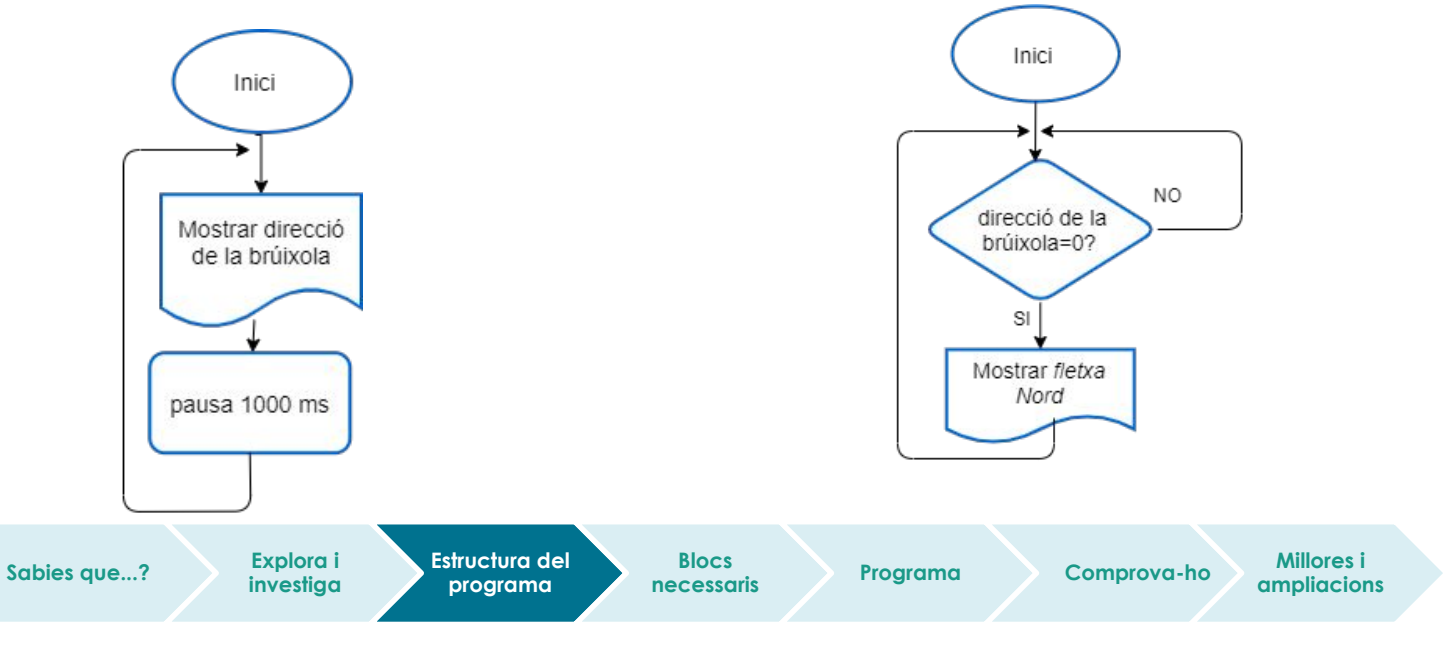

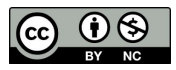

### **Estructura del programa**

Anem més enllà! Fes una rosa dels vents amb la micro:bit.

- Mostra a la pantalla el punt cardinal cap a on està orientant-se la placa en cada moment.
- Quina estructura de programació hauràs de fer servir?

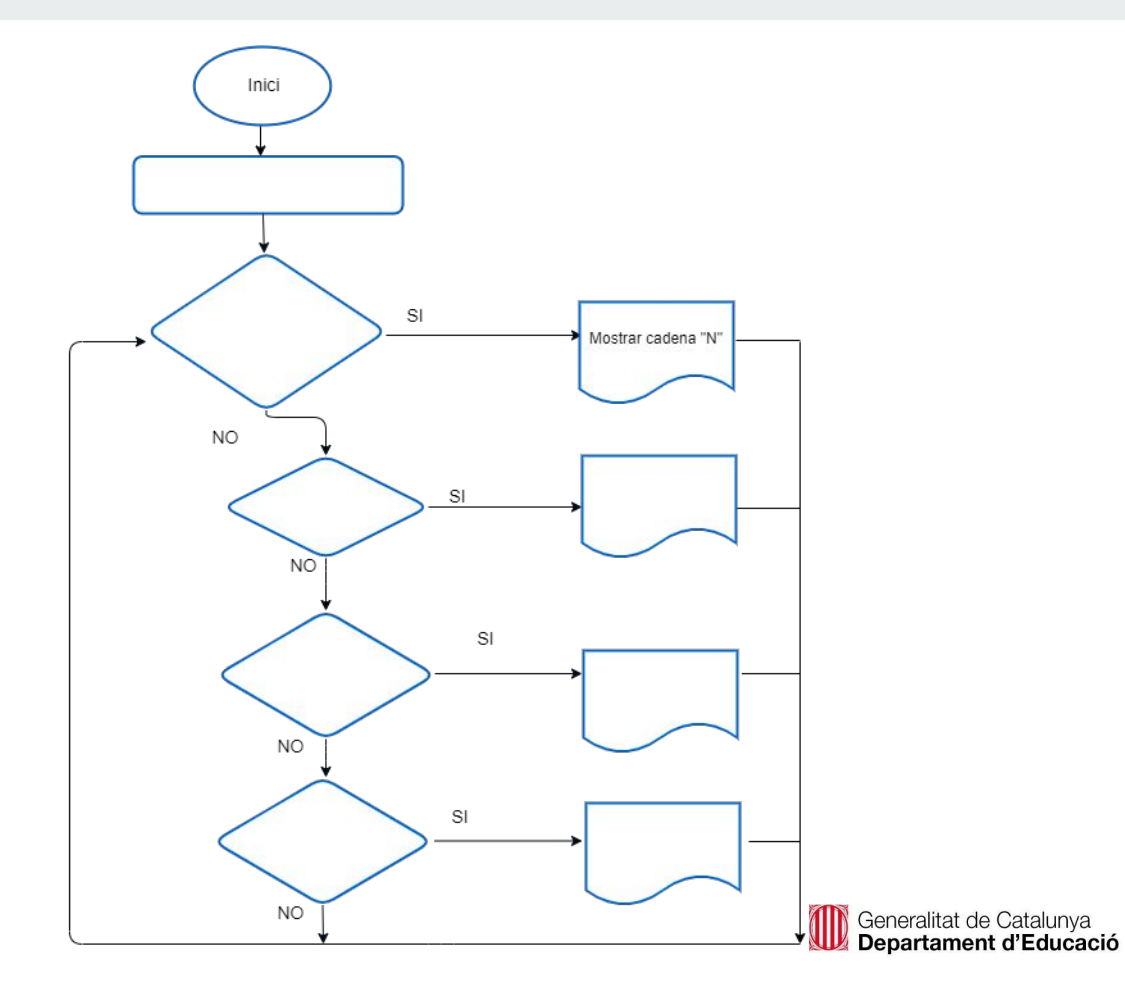

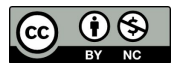

### **Blocs necessaris**

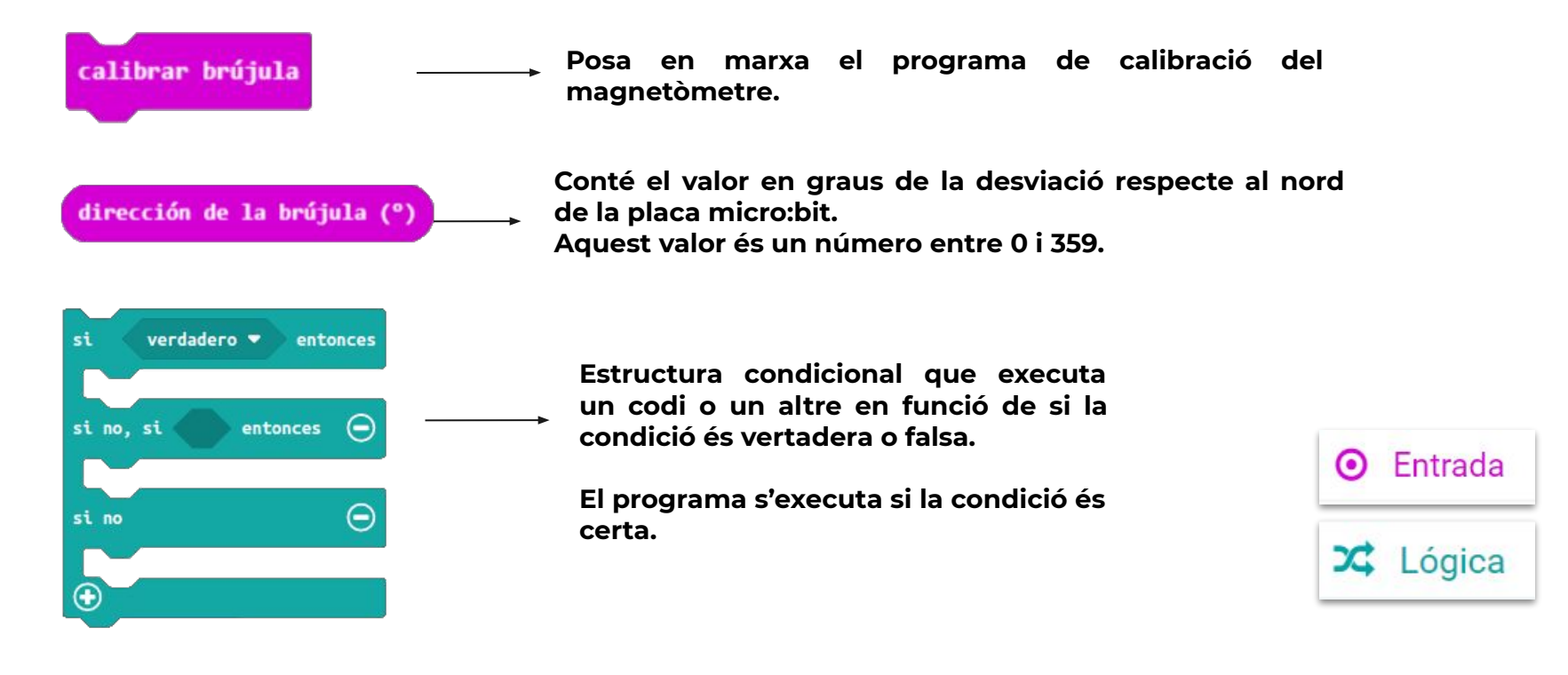

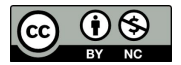

### **Programa**

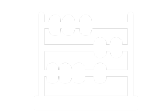

- Comença per programar que la placa mostri una fletxa apuntant el nord quan la desviació detectada pel magnetòmetre sigui igual a 0º.
- Continua programant la resta de punts cardinals, i fent que la pantalla indiqui la direcció en què estem anant (N, S, E, O).
- Fixa't en la rosa dels vents per poder determinar quines són les desviacions corresponents a cada punt cardinal.

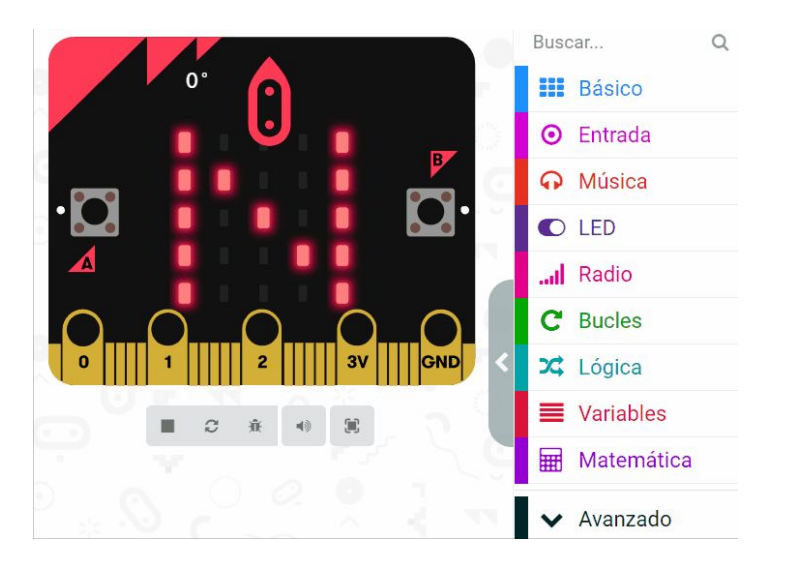

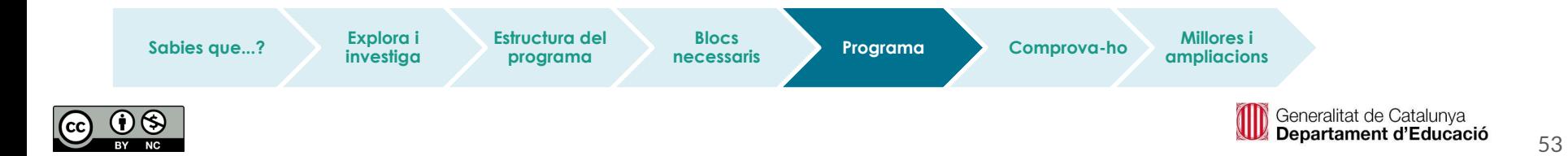

### **Comprova-ho**

Transferim el programa a la placa.

Si ho fem des de l'ordinador:

● Cal que la placa estigui connectada a l'ordinador mitjançant un cable micro USB.

### Si utilitzem una tauleta digital:

● Utilitzarem la connexió Bluetooth per transferir els programes a la placa.

Sabies que...? **Explora in Estructura del** 

**Explora i investiga**

**programa**

**Blocs** 

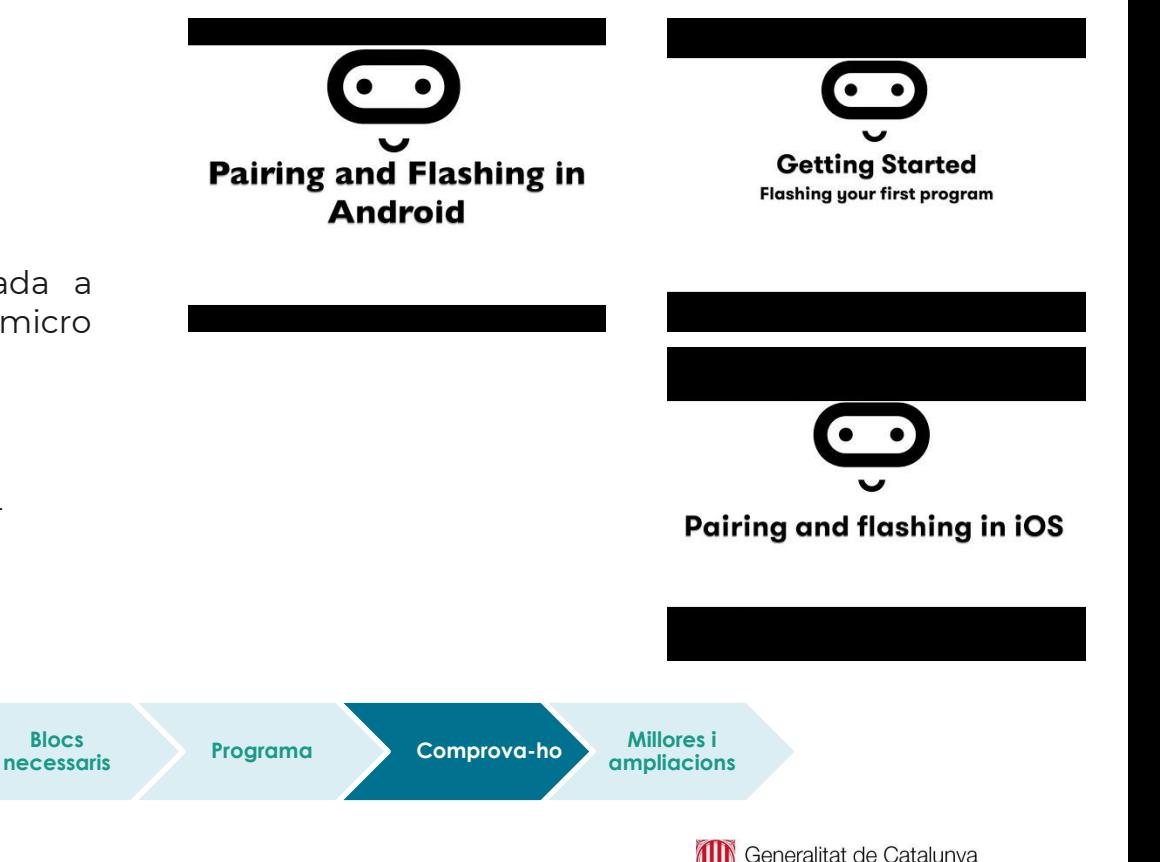

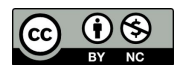

Departament d'Educació

Et proposem fer un **joc d'orientació** com a repte final:

Fes un joc d'orientació amb el comptador de passos i la brúixola.

Pots programar un itinerari que compti els passos i dirigeixi el jugador fins a un indret mitjançant els punts cardinals. Per fer-ho, podeu fer servir l'aula o el pati.

Per grups, programeu l'itinerari i proveu-lo. Anoteu en un paper les instruccions i passeu-les a un altre grup i… Que comenci el joc!

#### **Recomanacions:**

- Per a una millor orientació, representa més punts cardinals en la teva brúixola: NE, SE, NO i SO.
- Comenceu per un circuit senzill i compliqueu-lo progressivament.
- Per programar el comptador de passos, pots consultar com ho vas fer al repte M2.R1 i el botó B per esborrar el resultat.

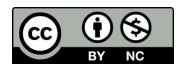

# **Compartim el projecte?**

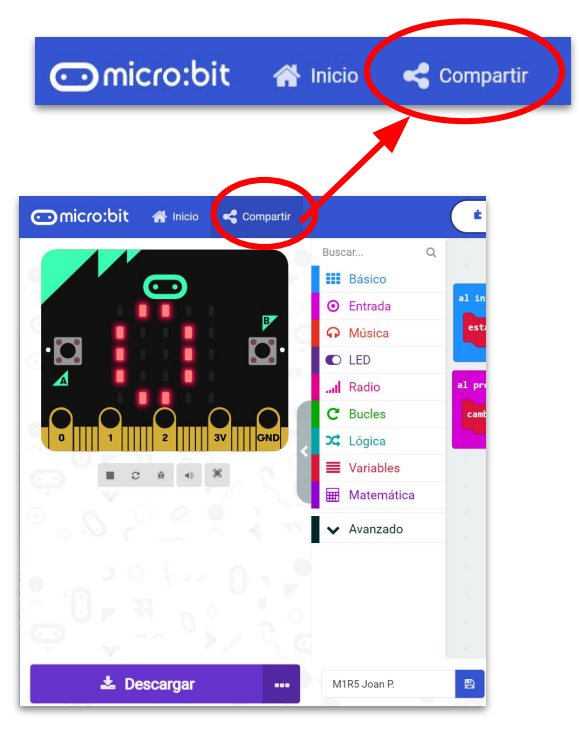

- 1. Al MakeCode seleccionem "*compartir*".
- 2. Posem un nom al projecte i premem *"publicar proyecto".* Se'ns crearà l'enllaç que podrem copiar i compartir.

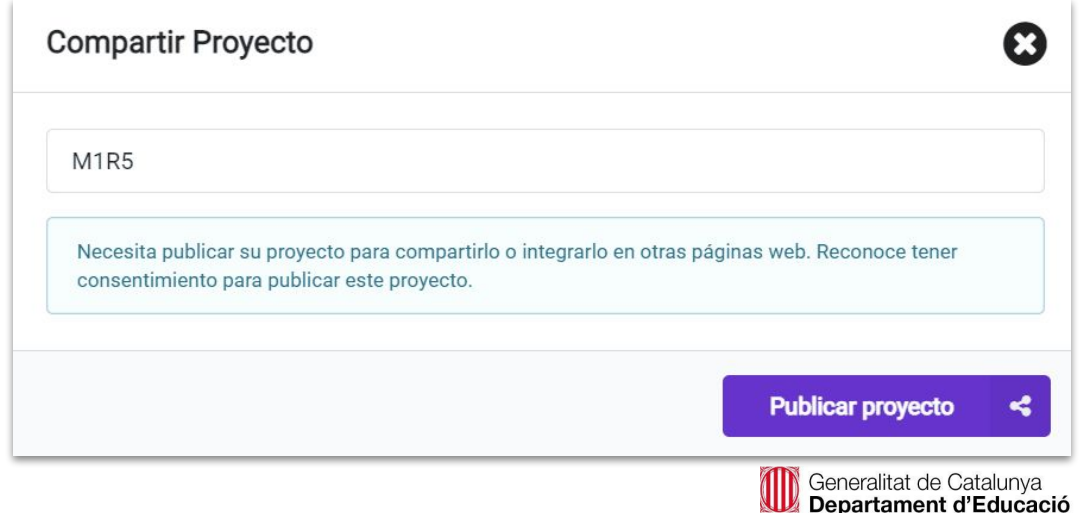

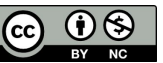

# **M2 R6. COMPTE QUE FA PUJADA!**

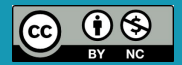

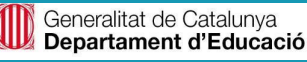

## **Sabies que…?**

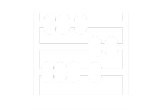

Quan preparem una sortida a la muntanya en bicicleta, hem de tenir en compte certs aspectes com:

- La forma física dels participants.
- El temps i el clima.
- La planificació de la ruta.
- La bicicleta i els elements de seguretat.

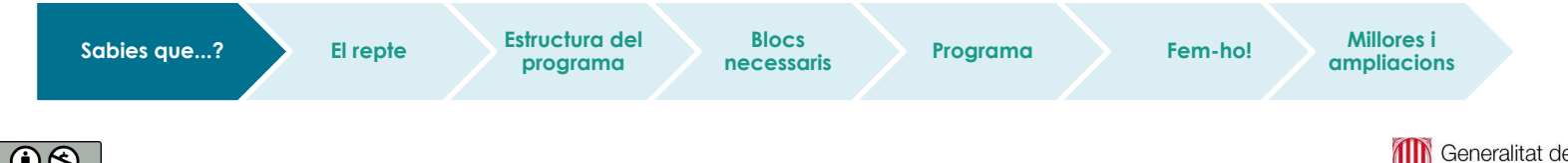

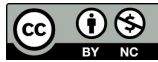

## **Explora i investiga**

**Sabies que...? Explora i** 

**investiga**

- Un dels aspectes més importants a l'hora de planificar una ruta és conèixer el **desnivell** que té (positiu o negatiu).
- La dificultat del recorregut ve marcada principalment pel desnivell acumulat i no tant per la distància.
- Quan es vol mesurar el desnivell d'una pujada, aquest es mesura en **percentatge**.
- Per calcular-lo, es té en compte la distància recorreguda en pla en proporció a l'alçada.

**Estructura del programa**

**Blocs** 

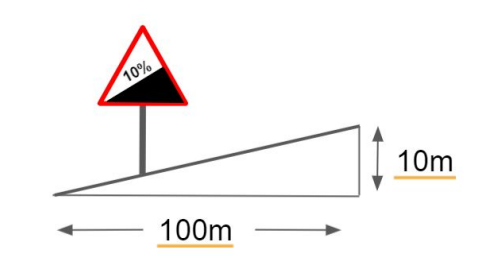

Exemple d'un desnivell del 10%

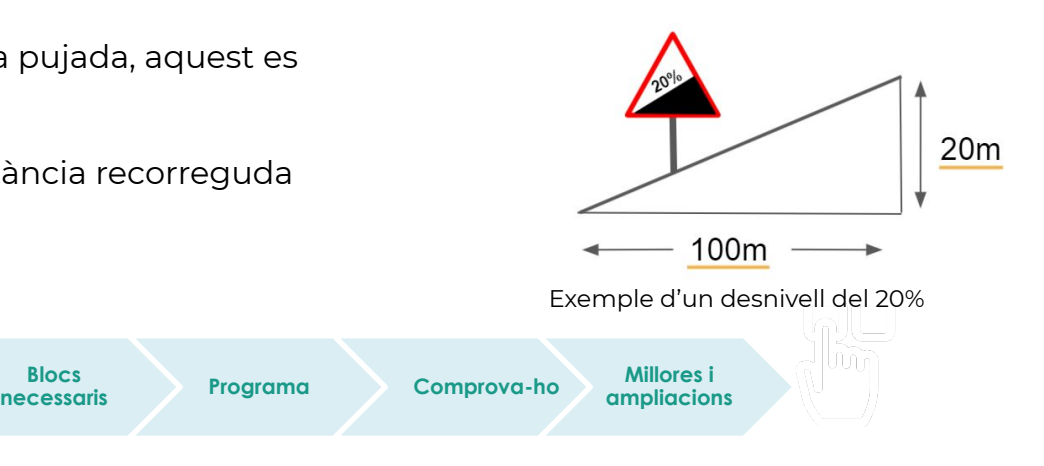

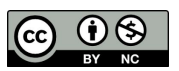

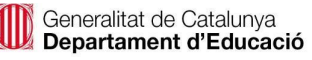

### **Estructura del programa**

Repte inicial: utilitzar la micro:bit per calcular el desnivell.

Farem servir **l'acceleròmetre** de la placa per indicar els graus d'inclinació d'aquesta.

El bloc "rotación" indica els graus d'inclinació de la placa respecte als eixos de referència:

- "Timbre": indica la inclinació amunt i avall de la placa.
- "Girar" indica la inclinació en girar la placa cap als costats.

Quin d'aquests dos paràmetres és l'indicat per al nostre repte?

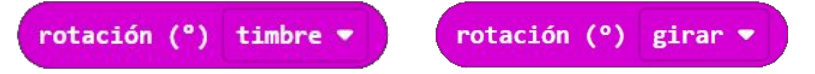

Per mostrar les dades en forma de percentatges, utilitzarem el bloc **"map"** , funció matemàtica que serveix per convertir un rang de dades en un altre de manera proporcional.

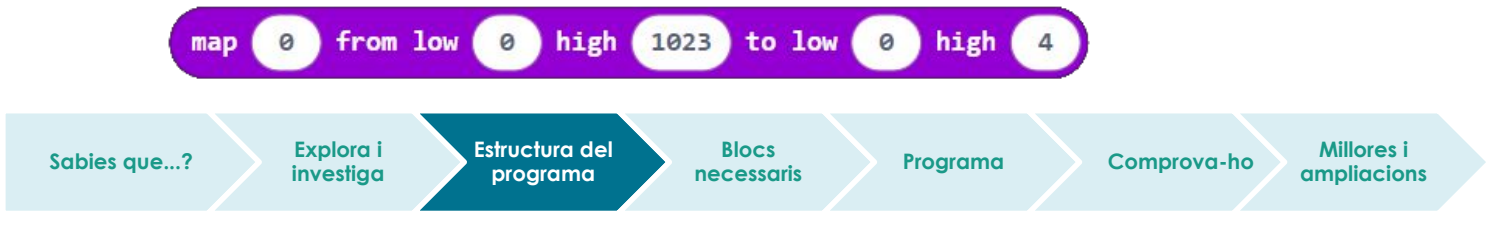

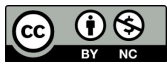

### **Exemple bloc mapar (map)**

Si un gos pot viure fins als 16 anys i una persona en viu fins als 84, com podem fer la correspondència dels anys que té el gos en relació amb la dels humans?

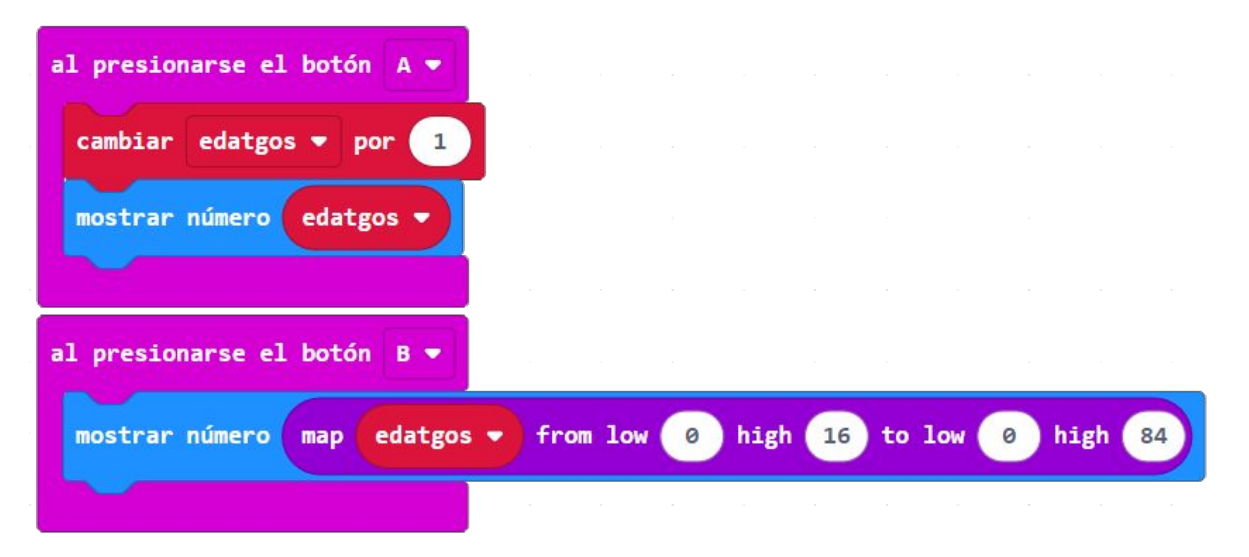

Cada cop que es prem el botó A, se suma un any real a l'edat del gos, i, en prémer el botó B, s'indica la correspondència a l'edat dels humans.

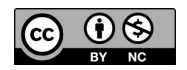

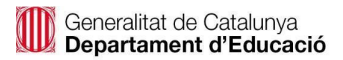

## **Diagrama de flux**

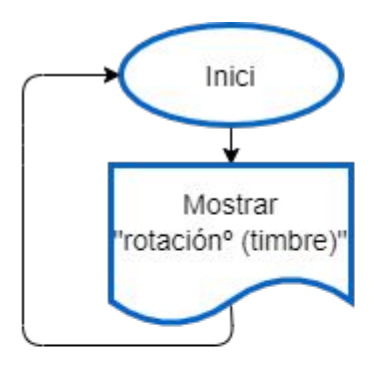

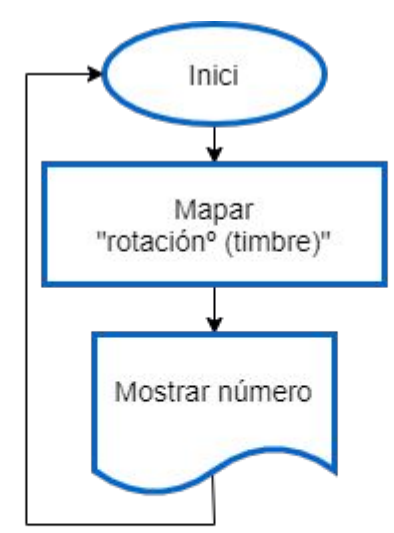

● Funció inicial (graus): ● Funció mapada: ● Funció mapada i arrodonida:

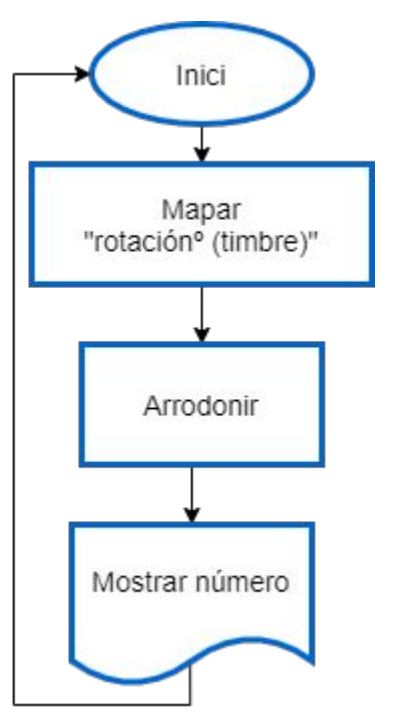

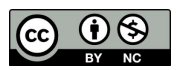

### **Blocs necessaris**

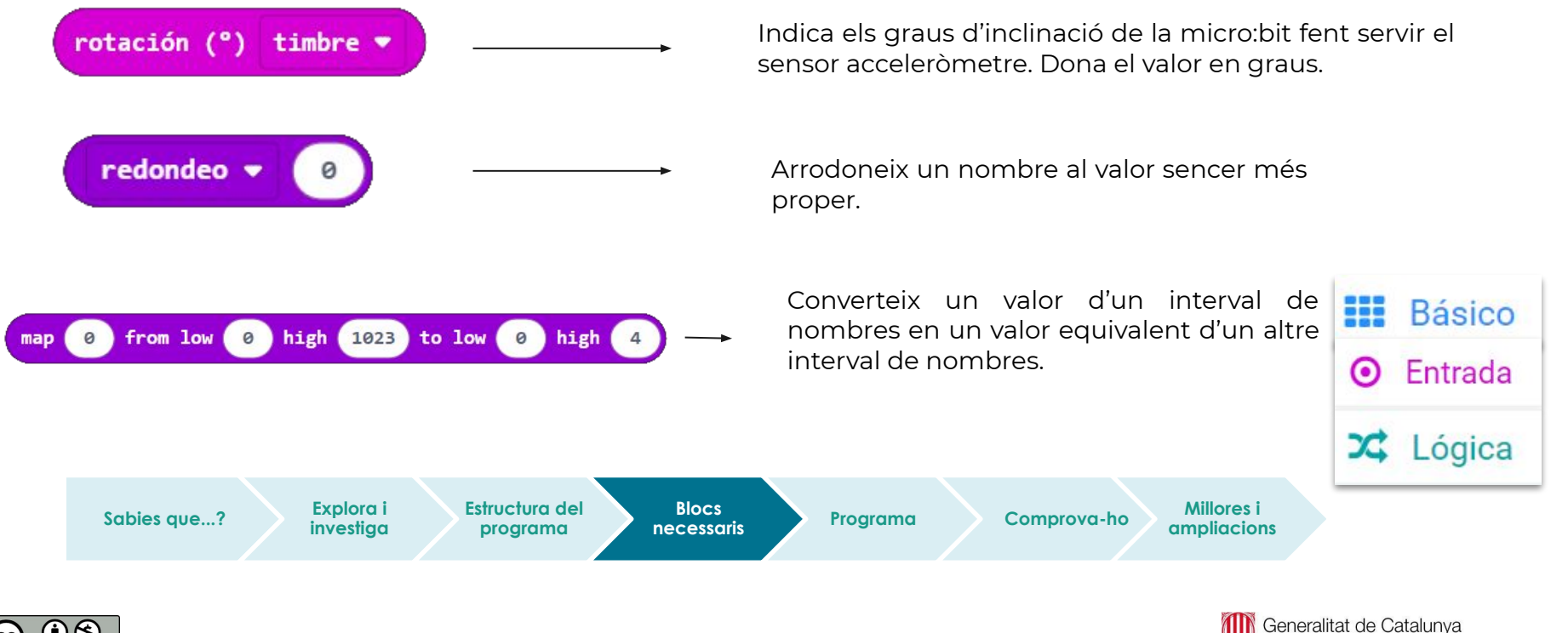

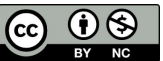

Departament d'Educació

### **Programa**

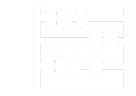

Consells de programació:

- A la realitat, és difícil trobar carreteres pedalables amb pendents superiors al 25%.
- En el nostre repte farem que la placa mesuri la inclinació màxima de 45º, que correspon al 100% de pendent.
- Per tant, farem servir el rang de 0 a 45º d'inclinació de la placa per relacionar-lo amb el 0 i 100% de pendent.

Quins paràmetres haurem de posar en el bloc "map" per mapar els graus d'inclinació de la placa de manera proporcional al percentatge de pendent?

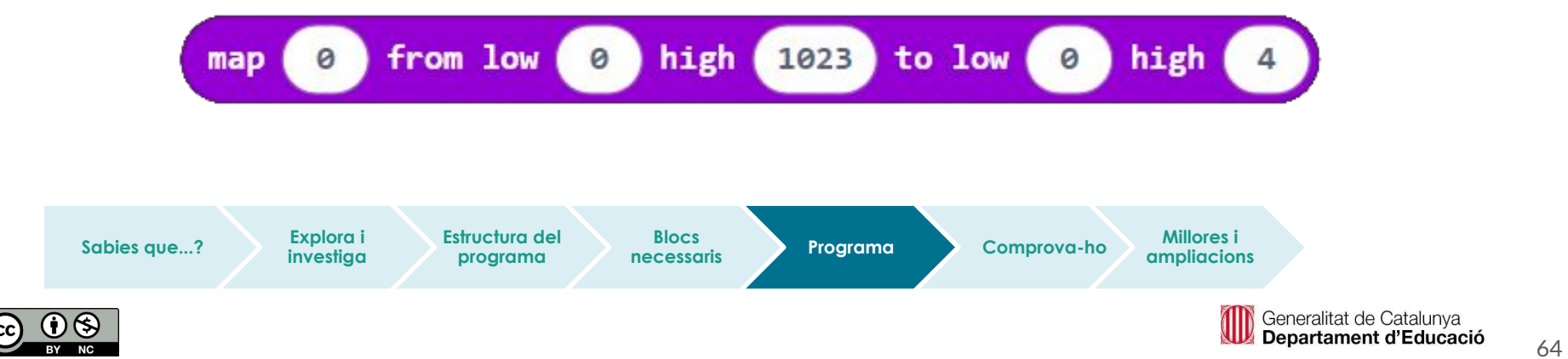

### **Comprova-ho**

Transferim el programa a la placa.

Si ho fem des de l'ordinador:

● Cal que la placa estigui connectada a l'ordinador mitjançant un cable micro USB.

### Si utilitzem una tauleta digital:

● Utilitzarem la connexió Bluetooth per transferir els programes a la placa.

Sabies que...? **Explora in Estructura del** 

**Explora i investiga**

**programa**

**Blocs** 

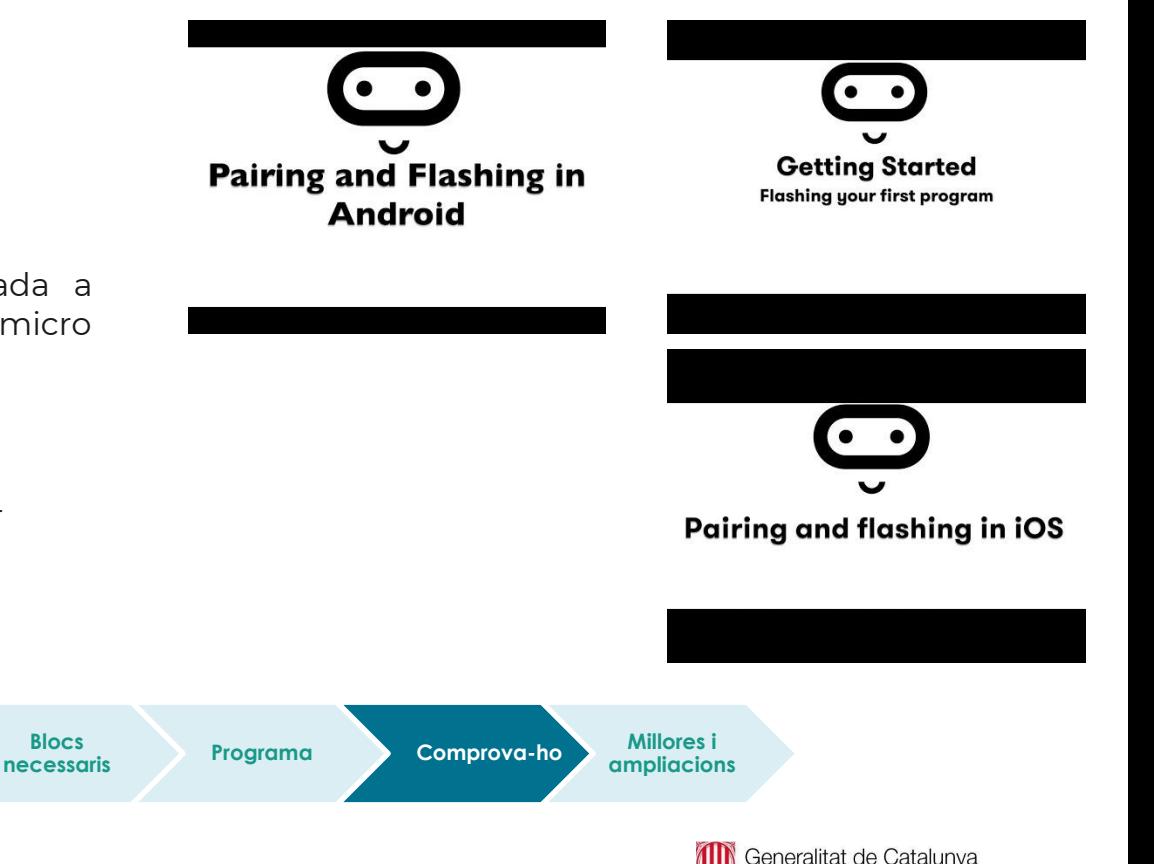

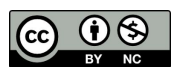

Departament d'Educació

### **Millores i ampliacions:**

### **Proposta 1**

● Fes que s'emmagatzemin els valors dels desnivells màxims (positiu i negatiu), i fes que es puguin visualitzar quan es premin els botons (al M2R2 ja vau fer un repte molt semblant).

### **Proposta 2**

● Pots fer que, en funció del desnivell, en lloc de mostrar-se el valor numèric, es mostri una icona representativa? Es podrien establir, per exemple, 3 graus de desnivell: baix, mitjà i alt.

Ara només queda crear algun suport per incorporar-la a la nostra bicicleta, i a gaudir!

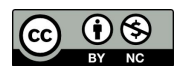

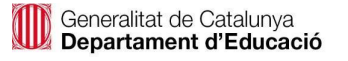

# **Compartim el projecte?**

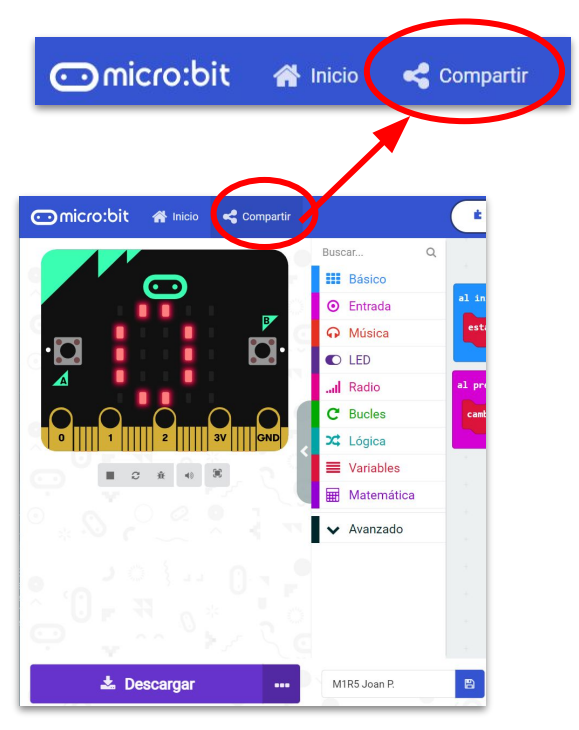

- 1. Al MakeCode seleccionem "*compartir*".
- 2. Posem un nom al projecte i premem *"publicar proyecto".* Se'ns crearà l'enllaç que podrem copiar i compartir.

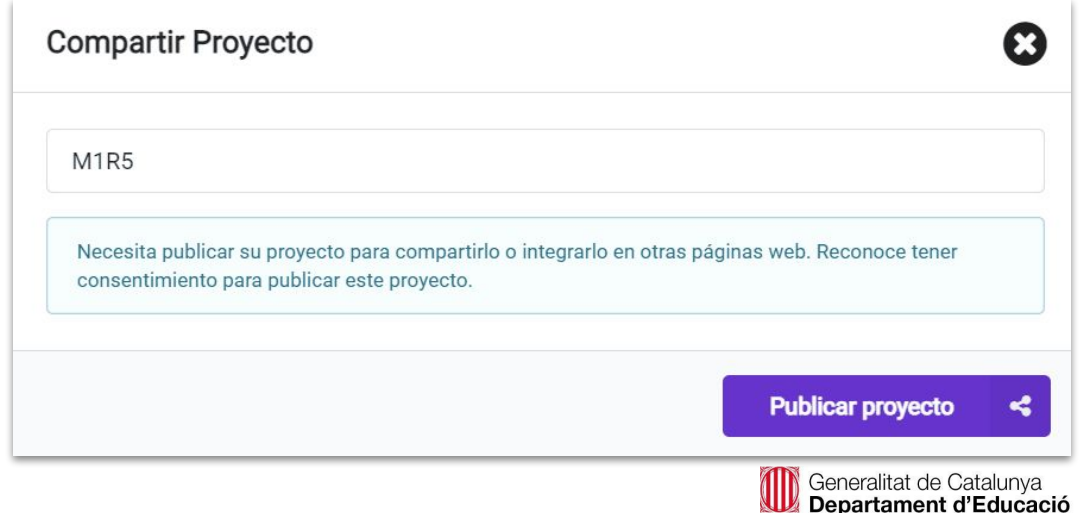

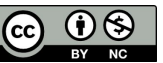

# **M2 R7. RELLOTGE ESPORTIU PROJECTE FINAL DE MÒDUL**

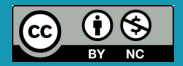

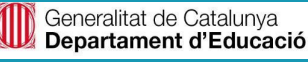

## **M2 R7. RELLOTGE ESPORTIU**

### **Sabies que…?**

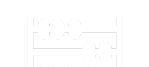

Un rellotge intel·ligent (en anglès, *smartwatch*) és un [dispositiu electrònic](https://ca.wikipedia.org/wiki/Dispositiu_electr%C3%B2nic) de polsera que a més d'oferir les funcions bàsiques d'un [rellotge digital](https://ca.wikipedia.org/wiki/Rellotge_digital) com marcar l'hora o el cronometratge, també presenta altres característiques més avançades per tal de satisfer les necessitats de l'usuari.

Us proposem **un repte final**: crear el vostre propi rellotge esportiu!

- Feu grups de 3 o 4 i establiu diferents rols.
- Repartiu les tasques i definiu diferents rols (programador, dissenyador, creatiu…).
- Podeu dissenyar i imprimir en 3D algun suport per adaptar la placa al canell, o crear-lo fent servir diferents materials (tela, cartó, plàstics…).

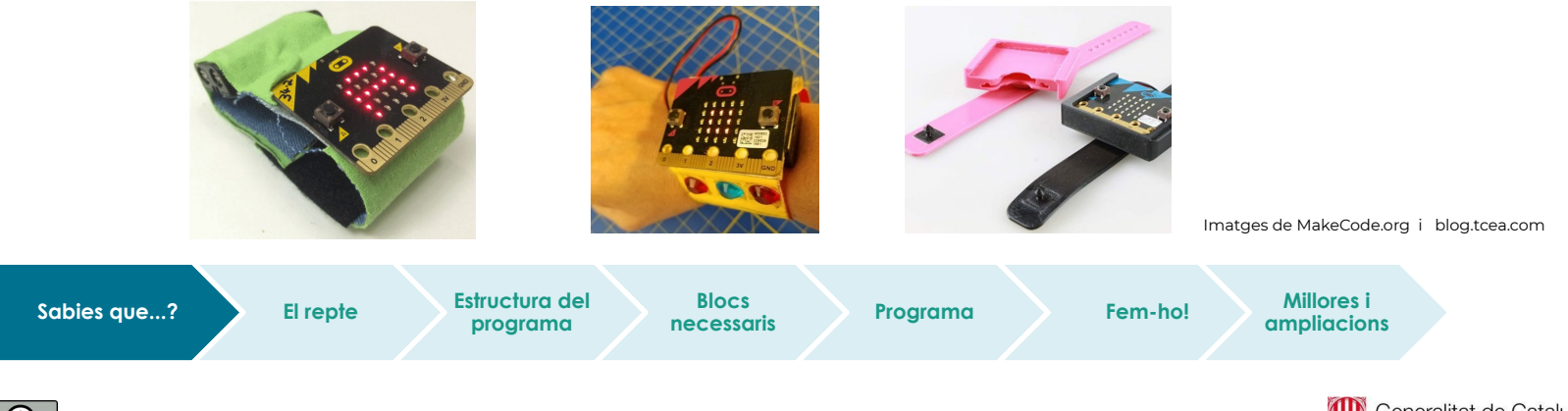

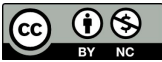

## **M2 R7 Rellotge esportiu**

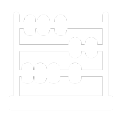

## **El repte**

En primer lloc, hauràs de decidir quins programes incloure en el teu rellotge.

- Investiga quines funcionalitats tenen els rellotges intel·ligents.
- Fixa't també en la seva forma i el seu disseny.
- Fes un llistat dels programes realitzats en aquest mòdul i tria els que vols incloure al teu rellotge.

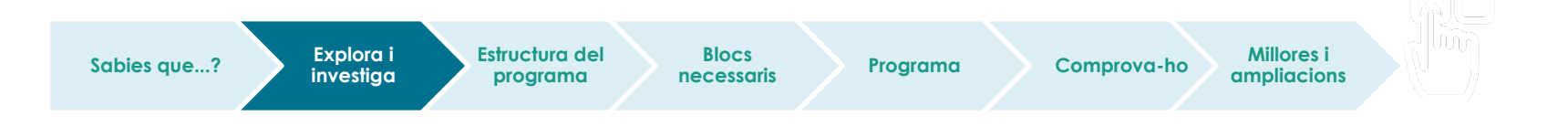

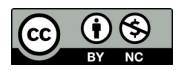

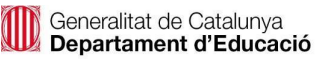

## **M2 R7 Rellotge esportiu**

### **Estructura del programa**

Per integrar tots els programes, un exemple podria ser:

- En prémer el botó A, el rellotge activa el **cronòmetre de temps.**
- En prémer el botó B, el rellotge diu la **temperatura** que fa.
- En sacsejar la placa, s'activa el **comptador de passos** (podòmetre).
- En prémer els dos botons A+B, es mostra el **nombre de passos**.

A més a més, el rellotge pot incloure les següents **alarmes**:

- Alarma si es fa fosc: mostra la icona d'una lluna si el nivell de llum és inferior a un valor.
- Alarma temperatura exterior màxima i mínima.
- Alarma quan arribem als 1.000 passos.

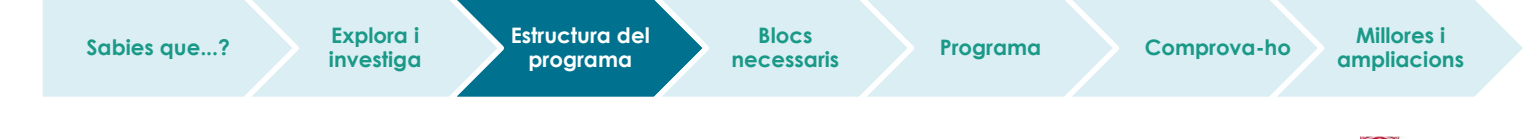

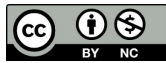

# **M2 R7 Rellotge esportiu**

## **Estructura del programa: les funcions**

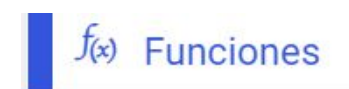

Una **funció** és un fragment de programa que es dissenya amb l'objectiu de ser utilitzat diferents vegades. Al MakeCode trobem la categoria "funciones". Per fer servir una funció:

- 1. Hem de crear-la i posar-li un nom.
- 2. Un cop creada, la podem fer servir dins el nostre programa tants cops com necessitem fent servir el bloc "llamada".

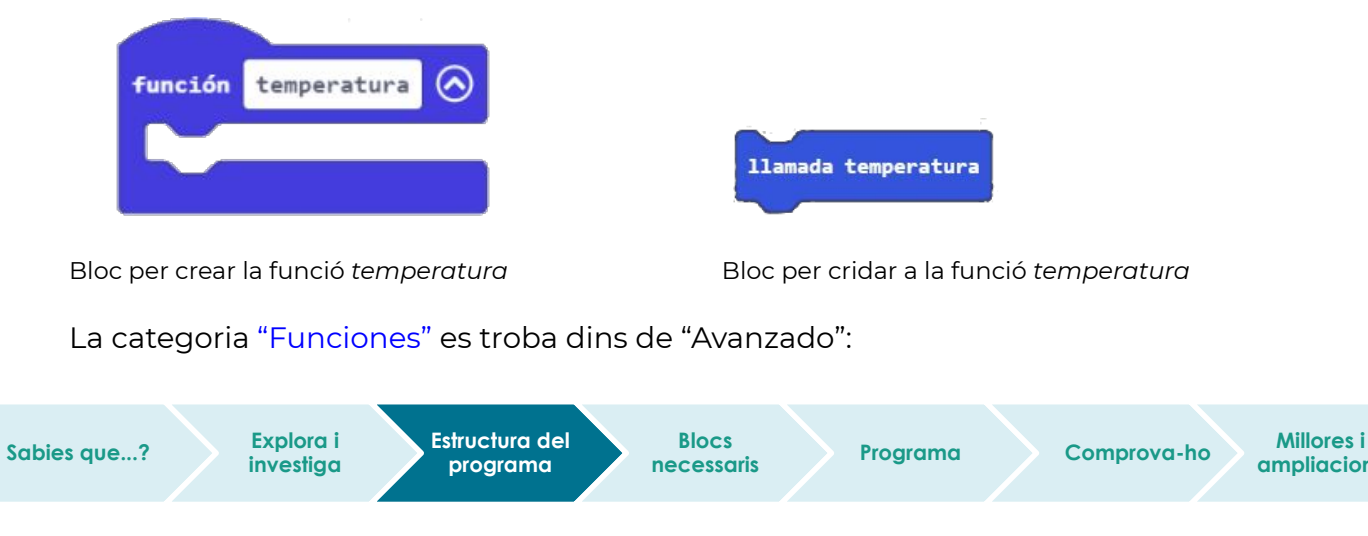

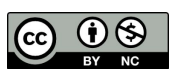

**ampliacions**
#### **Estructura del programa: les funcions**

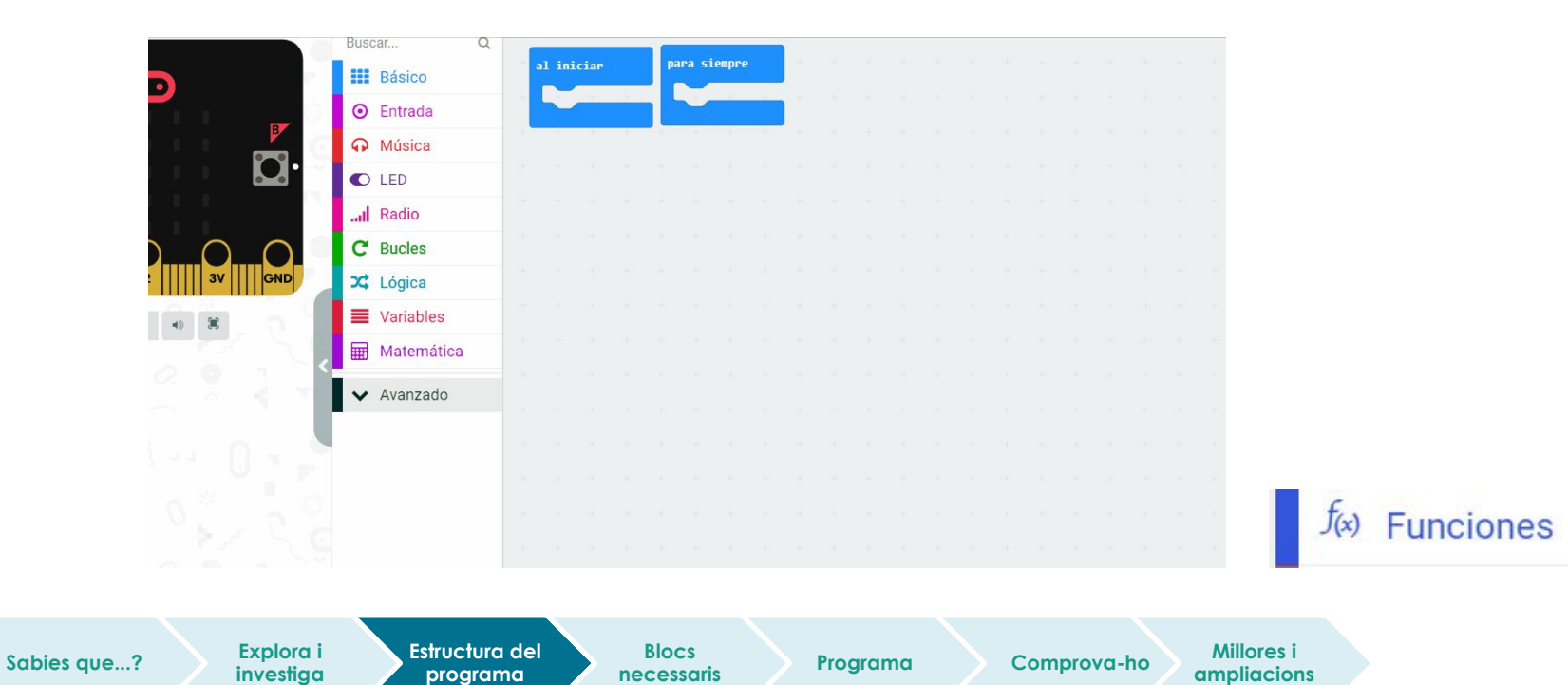

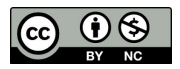

#### **Estructura del programa: les funcions**

En el següent exemple s'han creat tres funcions: la funció somriure, la funció trist i la funció sorpresa.

**Sabies que...? Explora i** 

**investiga**

**programa**

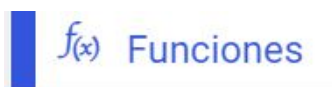

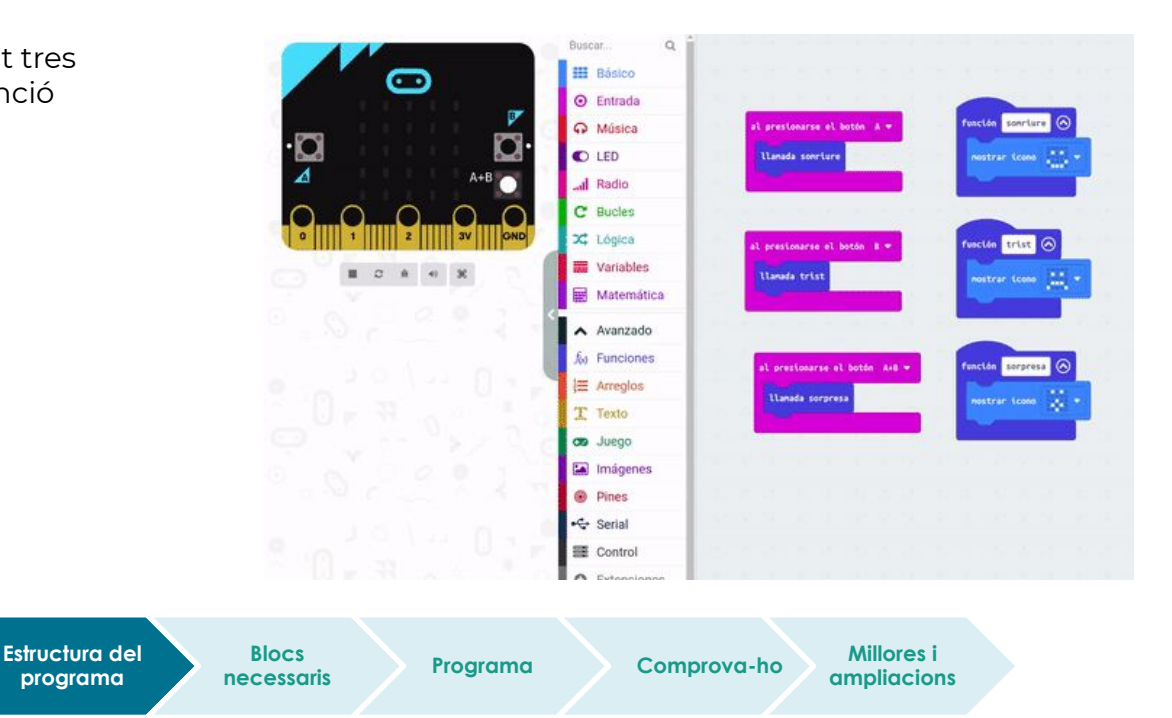

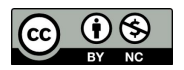

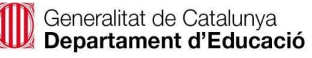

**Diagrama de flux general**

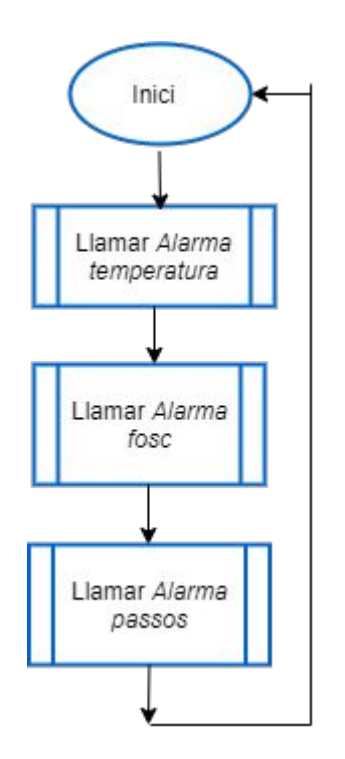

#### **Diagrama de flux de la funció d'alarma 1.000 passos**

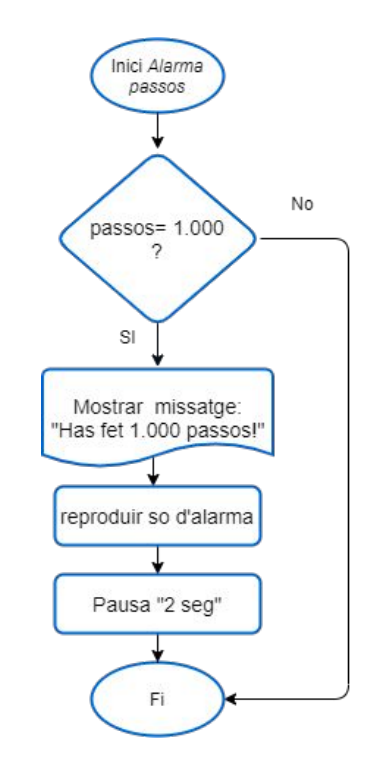

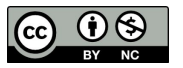

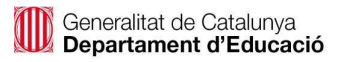

**Blocs necessaris**

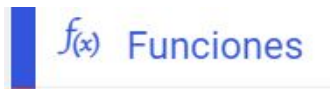

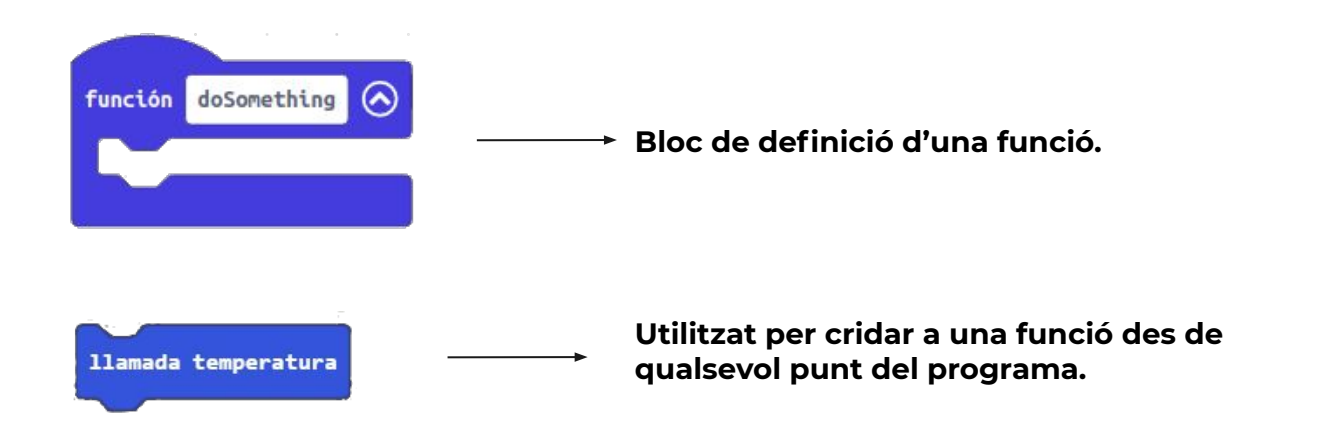

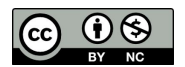

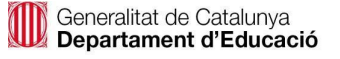

#### **Programa**

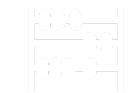

Consells de programació:

Per programar el rellotge esportiu, necessitem agrupar el codi dels diferents programes que s'executaran, en paral·lel, a la placa micro:bit.

Per fer això, hauràs de crear diferents funcions:

- Fes una llista amb les accions que haurà de fer el rellotge.
- Crea una funció per a cada acció i posa-li el nom.
- Fes una crida a la funció: decideix en quin moment s'ha d'executar i fes la crida.
- Comprova el seu funcionament.

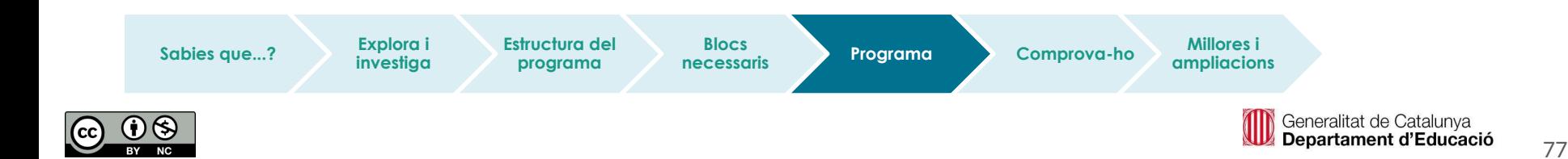

#### **Comprova-ho**

Transferim el programa a la placa.

Si ho fem des de l'ordinador:

● Cal que la placa estigui connectada a l'ordinador mitjançant un cable micro USB.

#### Si utilitzem una tauleta digital:

● Utilitzarem la connexió Bluetooth per transferir els programes a la placa.

Sabies que...? **Explora in Estructura del** 

**Explora i investiga**

**programa**

**Blocs** 

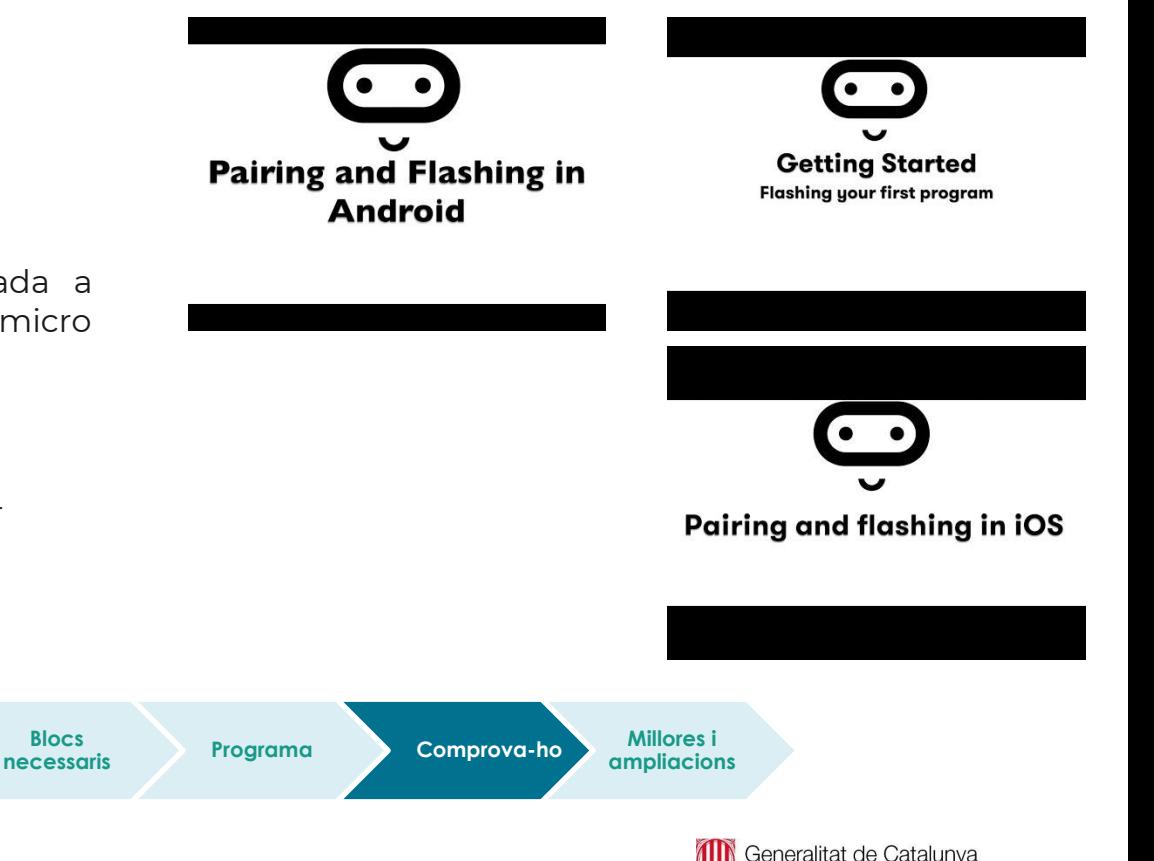

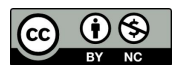

Departament d'Educació

# **Compartim el projecte?**

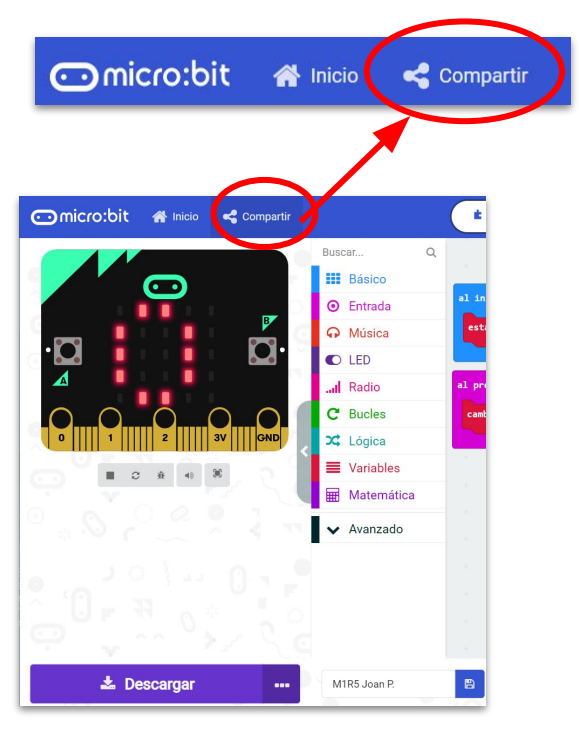

- 1. Al MakeCode seleccionem "*compartir*".
- 2. Posem un nom al projecte i premem *"publicar proyecto".* Se'ns crearà l'enllaç que podrem copiar i compartir.

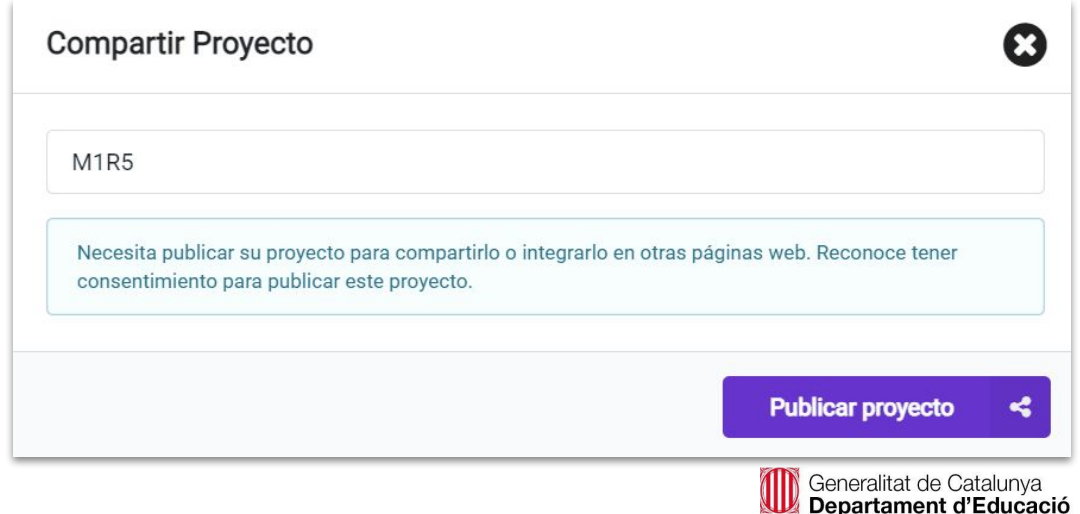

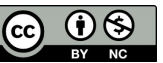

#### **Repassem...**

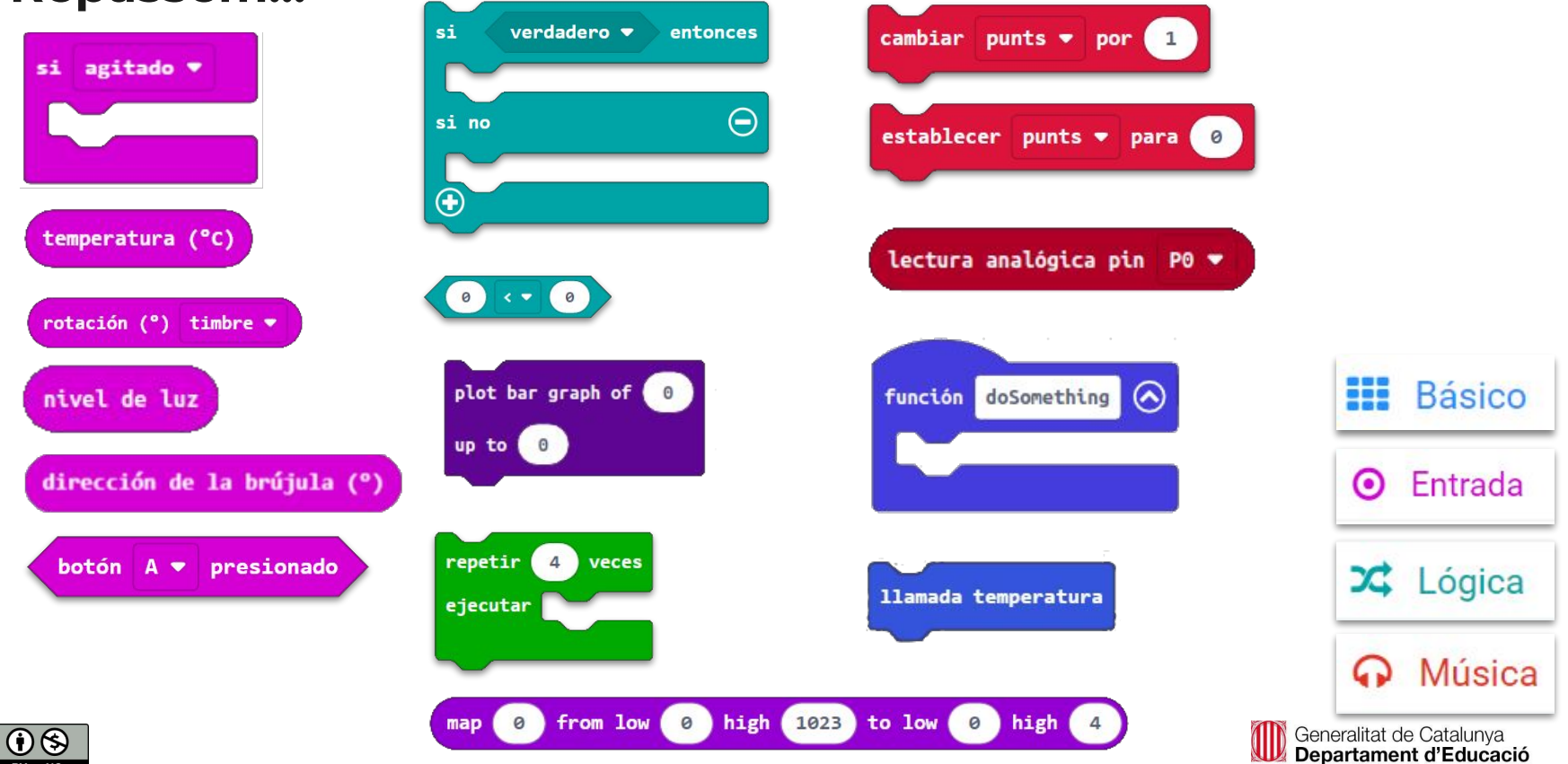

## **Què hem après?**

- **● Hem programat els diferents sensors de la micro:bit:**
	- **○ Acceleròmetre**
	- **○ Sensor de temperatura**
	- **○ Sensor de llum**
	- **○ Magnetòmetre (direcció de la brúixola)**
- **● Hem après què són els pins de la micro:bit i com connectar-hi elements externs.**
- **● Hem après a programar accions quan s'agita la placa.**

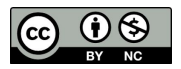

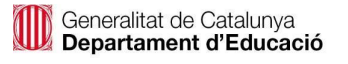

### **Què hem après?**

- **● Hem fet servir el bloc de mapar.**
- **● Hem fet servir les funcions per agrupar codi.**
- **● Hem estudiat estructures condicionals més complexes.**
- **● Hem treballat amb variables i hem estudiat com fer-les servir adequadament.**

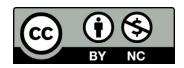

#### **Fonts de dades, icones i imatges**

- <https://microbit.org/get-started/user-guide/overview/>
- <https://makecode.microbit.org/>
- https://www.freepik.es/Vector de Comida creado por rawpixel.com
- <https://microbit.org/get-started/user-guide/overview/>
- Icones > flaticon.es
- <https://makecode.microbit.org/>
- http://educacio.gencat.cat/ca/arees-actuacio/families/recursos/recomanacions/descans/

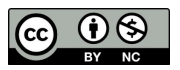

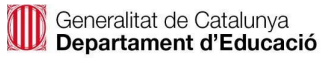